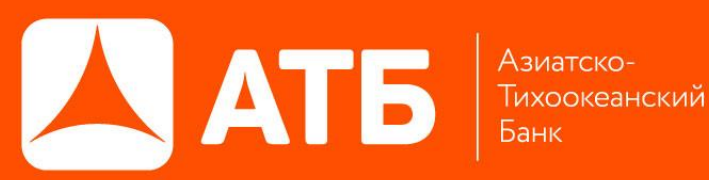

# **СИСТЕМА ДИСТАНЦИОННОГО БАНКОВСКОГО ОБСЛУЖИВАНИЯ**

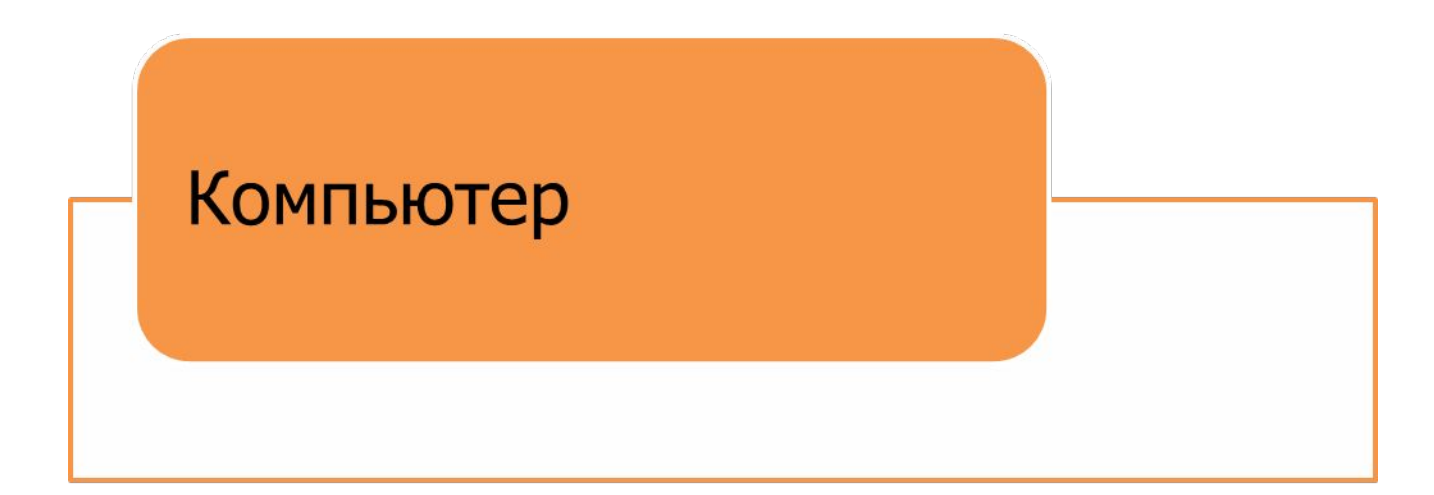

# Мобильный телефон

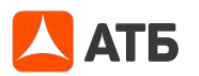

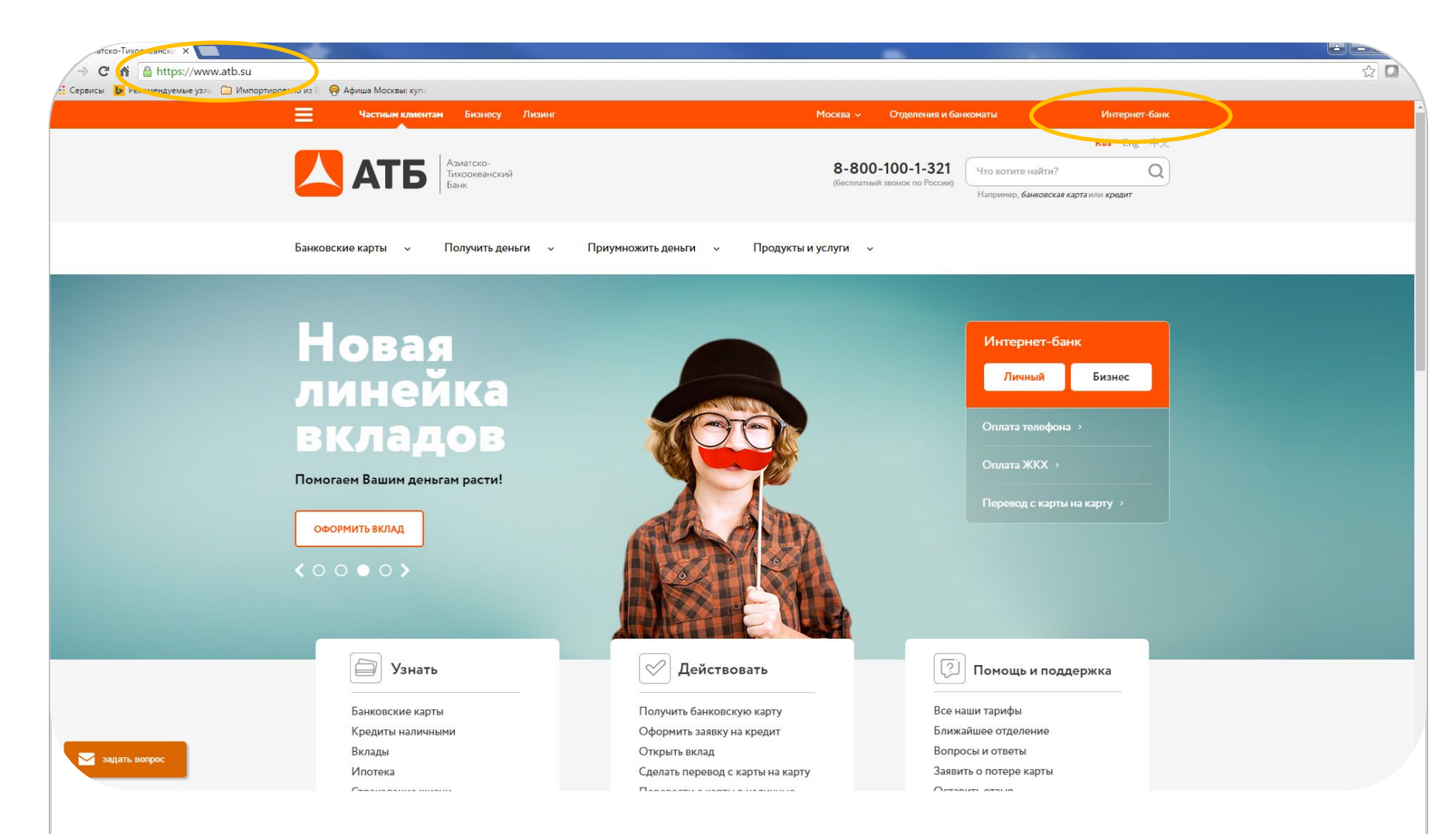

Если Вы являетесь держателем банковской карт «Азиатско-Тихоокеанский Банк» (ОАО), то Вам уже зарегистрирован личный кабинет «АТБ-Онлайн»

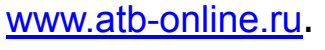

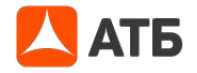

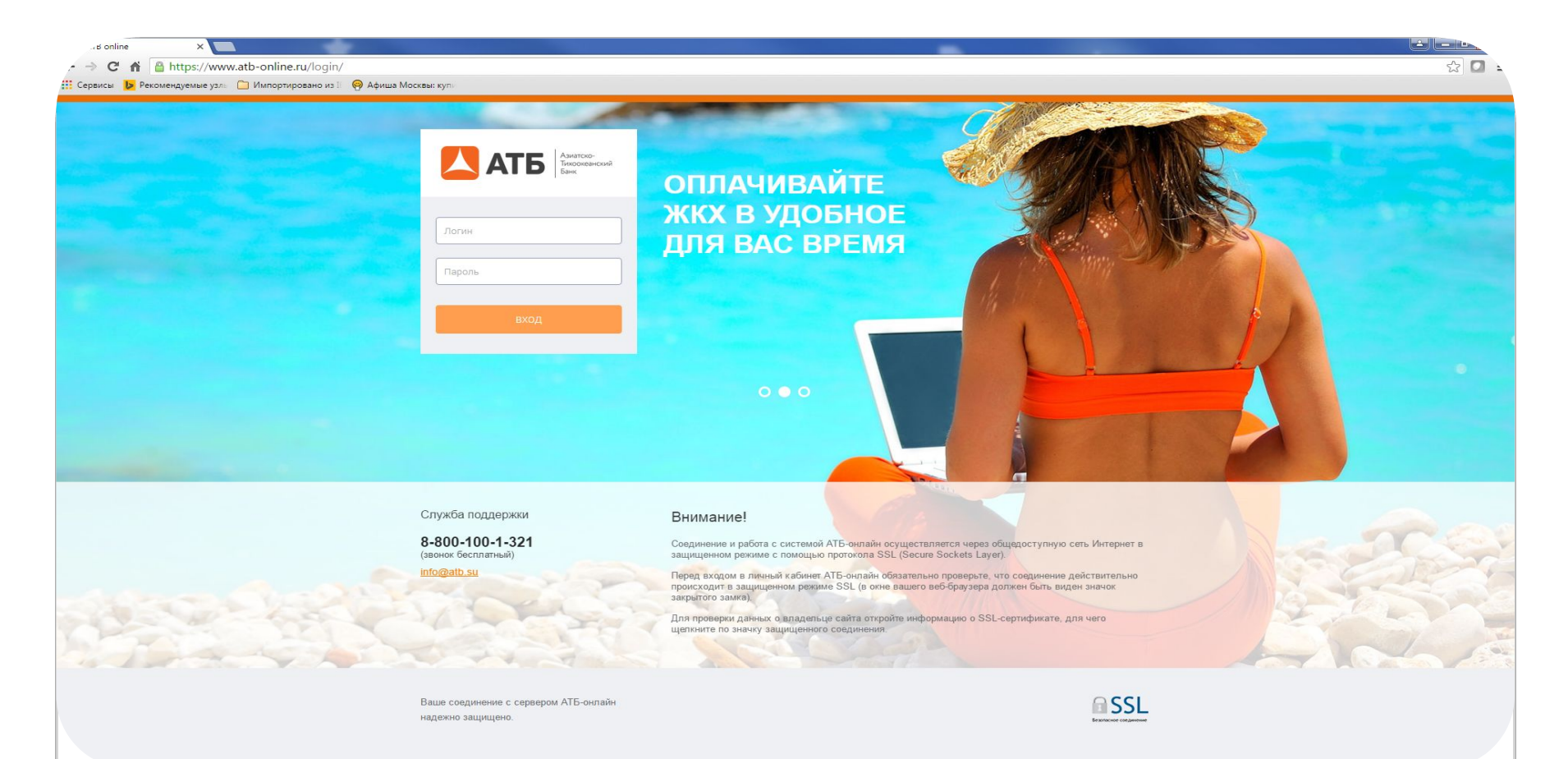

Регистрация в АТБ-Онлайн происходит автоматически, на основании номера СМС информирования. Номер Вашего мобильного телефона будет использоваться в качестве Логина.

Пароль отправляется сразу при подключении услуги СМС информирования, на указанный Вами номер мобильного телефона.

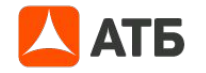

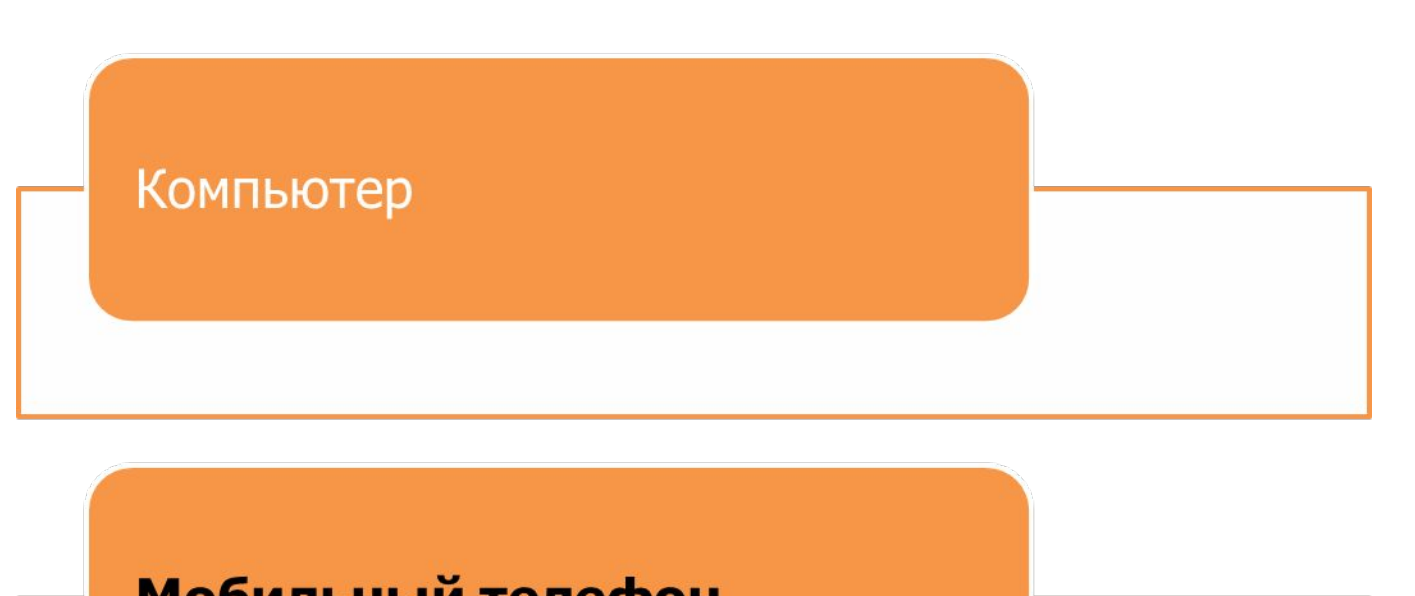

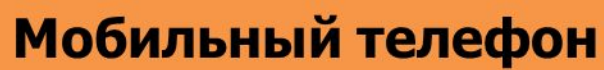

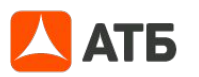

#### **Как загрузить мобильное приложение АТБ-Мобайл**

Загрузить бесплатное приложение «АТБ-Мобайл» можно по ссылкам:

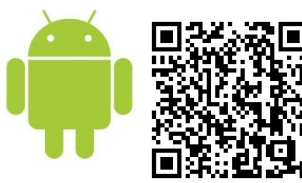

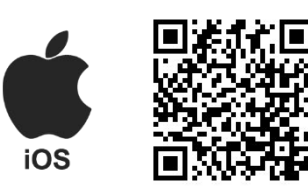

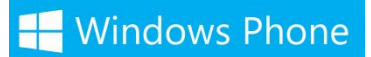

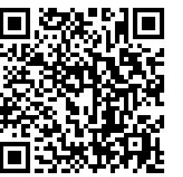

Если Ваш телефон запросит разрешение на передачу данных, ответьте положительно – все операции в Системе проходят по защищенному каналу.

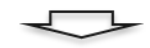

После установки, платежное приложение открывается в Демо-версии. Для регистрации платежного приложения необходимо активировать пункт меню «регистрация», где необходимо ввести номер Вашего мобильного телефона без цифры 8. Номер телефона, вводимого для регистрации платежного приложения должен соответствовать номеру на сим-карте, находящейся в используемом аппарате телефона.

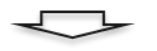

Далее система запрашивает ввод одноразового пароля для регистрации платежного приложения на мобильный телефон. Одноразовый пароль для платежного приложения можно получить, с инициировав отправку СМС сообщения с паролем на мобильный телефон.

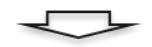

После успешной регистрации в приложении отобразиться на дисплее аппарата PIN-кода (mPIN). Запомните Ваш mPIN! Он используется при входе в платежное приложение, а также при подтверждении операций, совершаемых в платежном приложении. В целях безопасности не сообщайте mPIN третьим лицам.

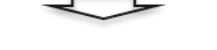

#### Система готова к работе

Обязательный пакет СМС – информирования Вам подключен, если Вы хотите получать полную информацию о своих операциях и доступный остаток, подключите полный пакет.

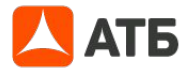

#### **Мобильное приложение АТБ-Мобайл**

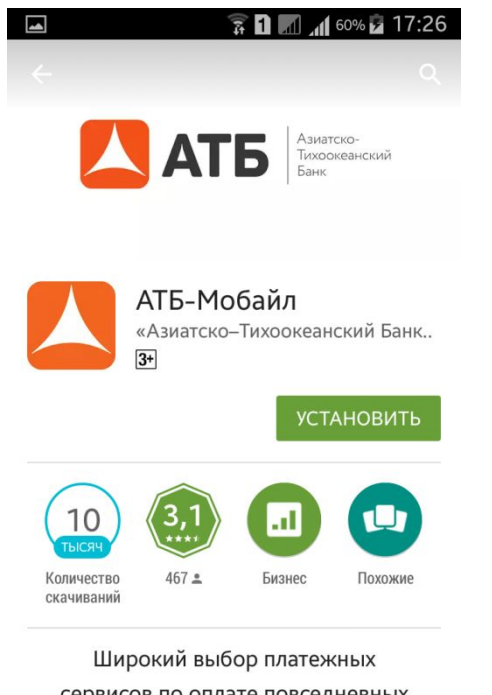

сервисов по оплате повседневных услуг.

ЧИТАТЬ ДАЛЬШЕ

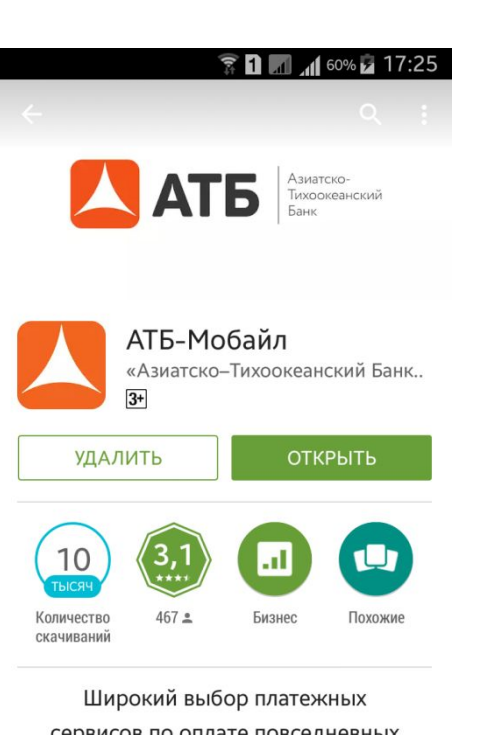

сервисов по оплате повседневных услуг.

В магазине приложений Play Маркет, App Store или Market Plays в окне поиска наберите «АТБ», «атб», «atb», «атб мобайл» и загрузите приложение.

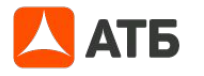

#### Как подключиться к услуге.

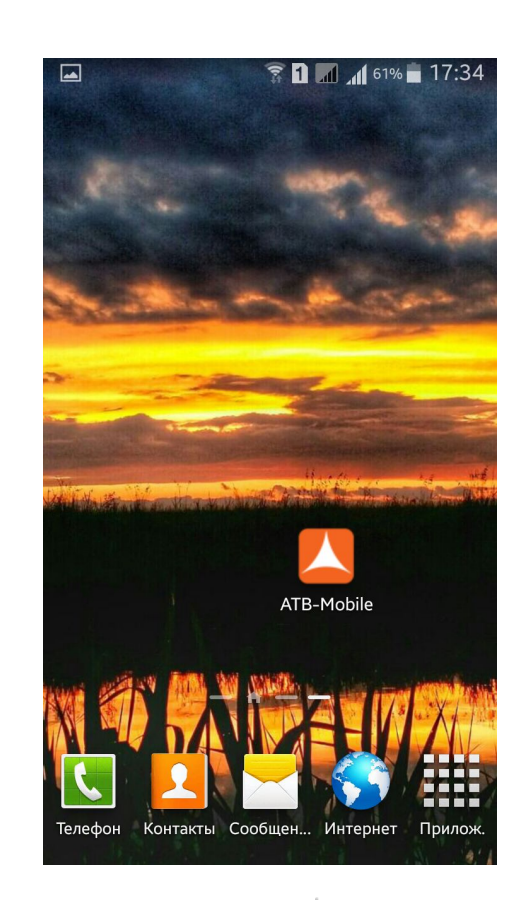

7

### **Мобильное приложение АТБ-Мобайл**

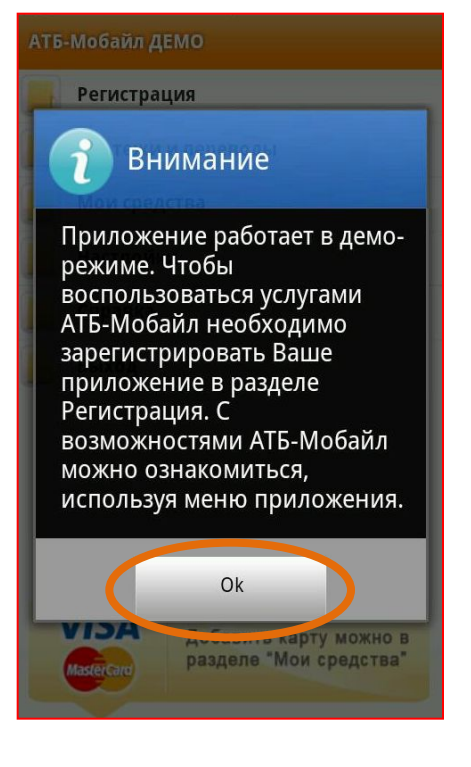

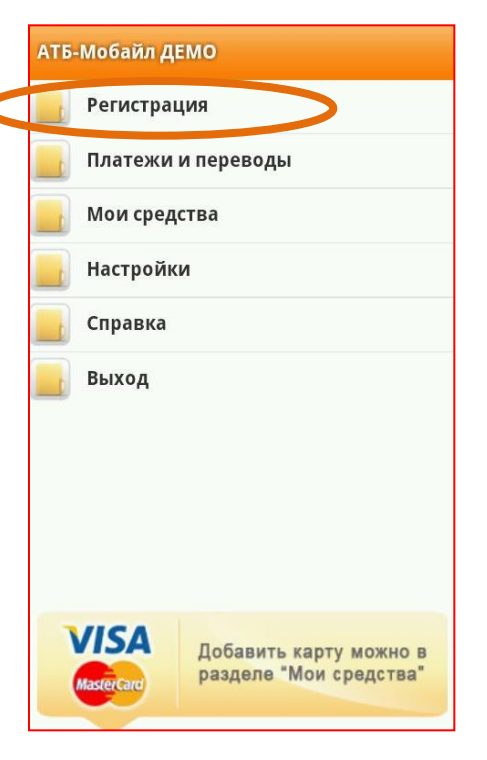

#### Как подключиться к услуге.

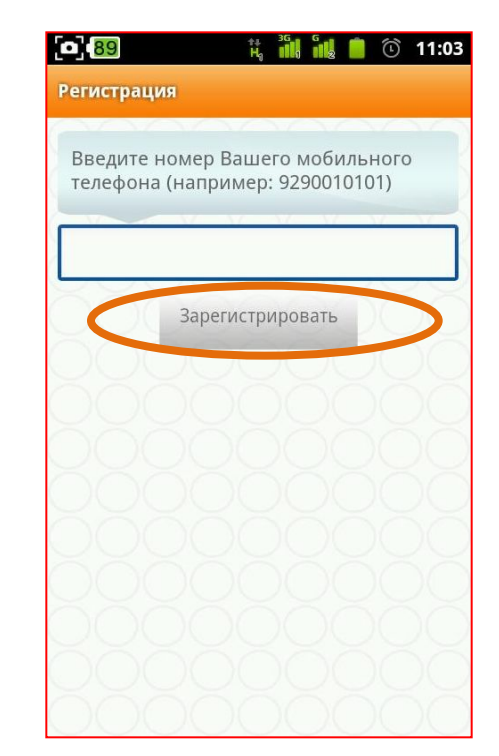

После успешной установки приложения на Ваш мобильный телефон, оно откроется в демо-режиме.

 Для работы «АТБ-Мобайл» приложение необходимо зарегистрировать, выбрав пункт «Регистрация» и указав номер телефона.

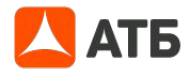

#### **Мобильное приложение АТБ-Мобайл**

#### **Как подключиться к услуге.**

Далее система запрашивает ввод одноразового пароля для регистрации платежного приложения на мобильный телефон. Одноразовый пароль для платежного приложения можно получить, синициировав отправку СМС сообщения с паролем на мобильный телефон.

После успешной регистрации на экране появится **mPIN – ЗАПОМНИТЕ ЕГО**.

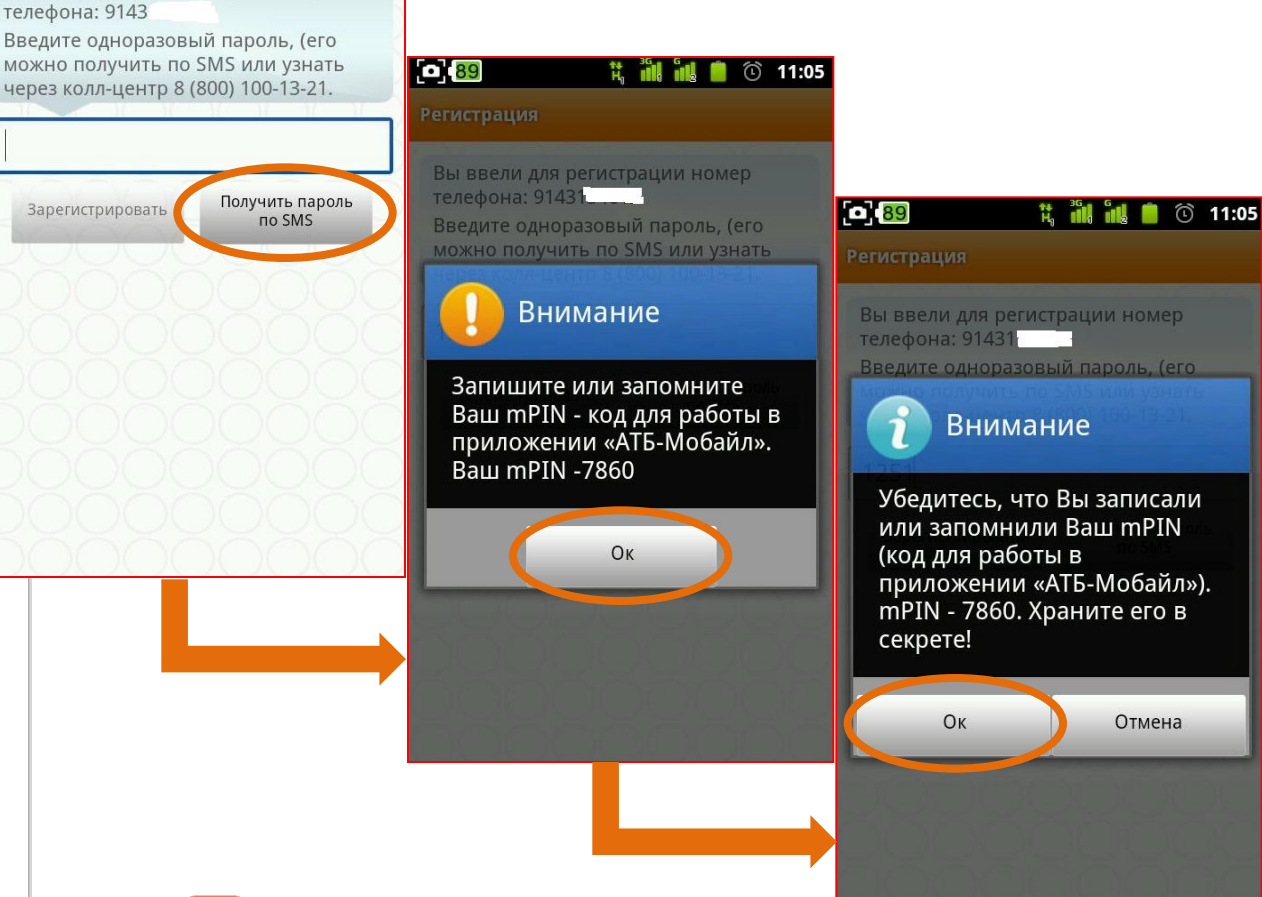

**CK89** 

**Регистрация** 

телефона: 9143

Зарегистрировать

Вы ввели для регистрации номер

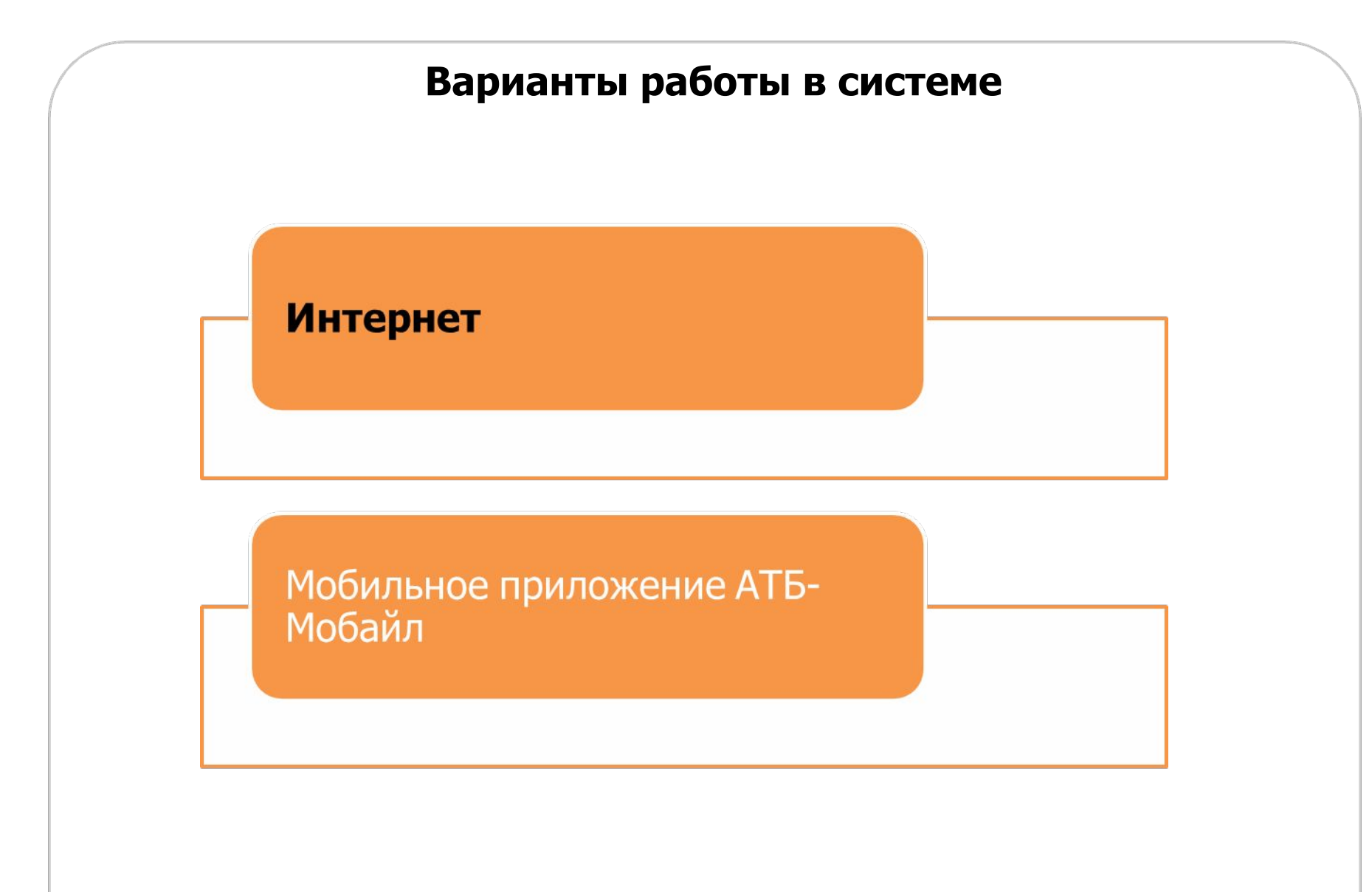

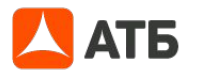

#### **Работа в системе через интернет**

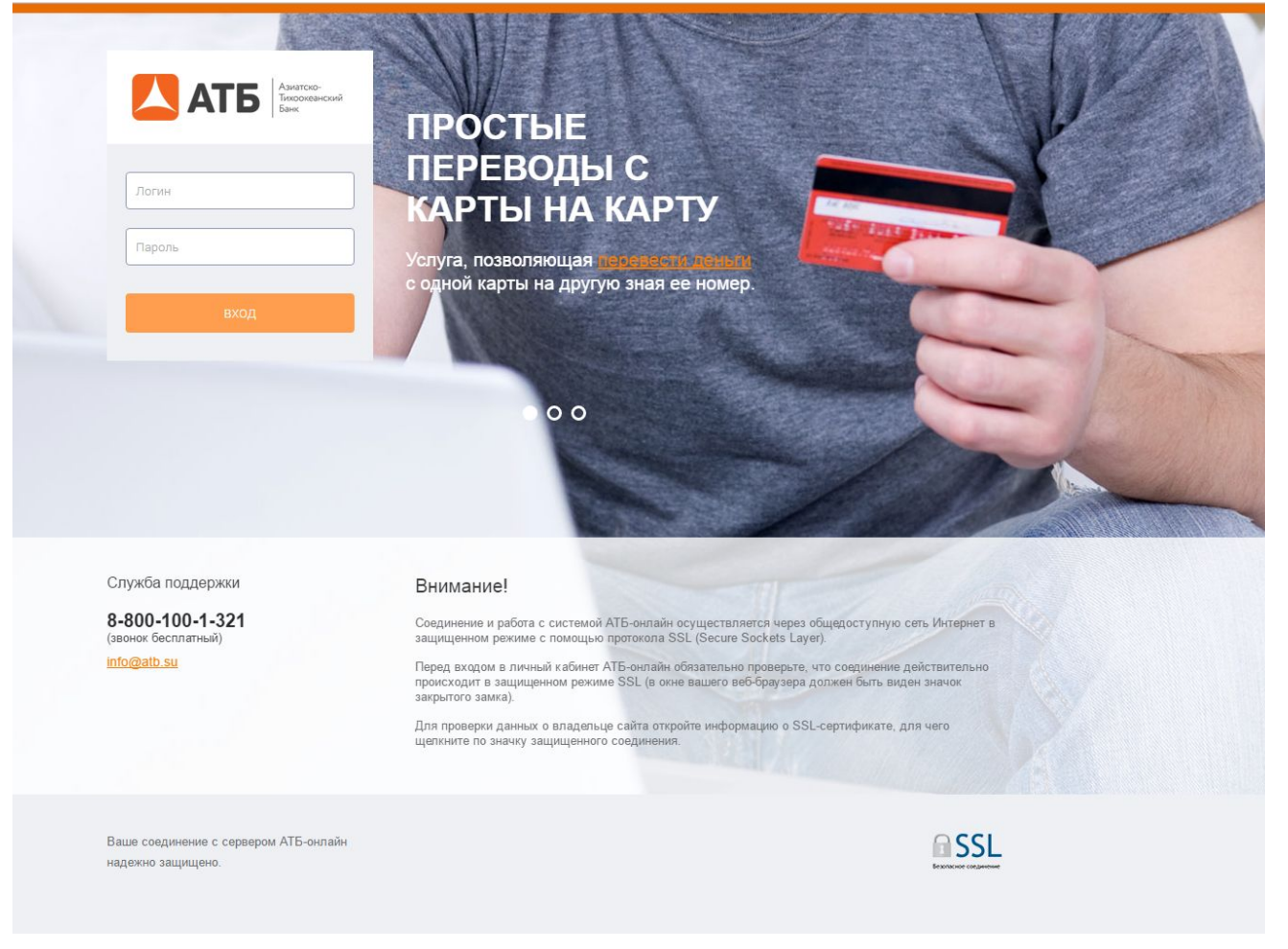

В личный кабинет «АТБ-Онлайн» Вы можете зайти с сайта Банка www.atb.suwww.atb .su, wwwwww.atb.su, www.aтб.pф;

или с веб – сайта Банка www.atb-online.ru.

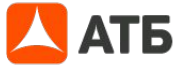

11

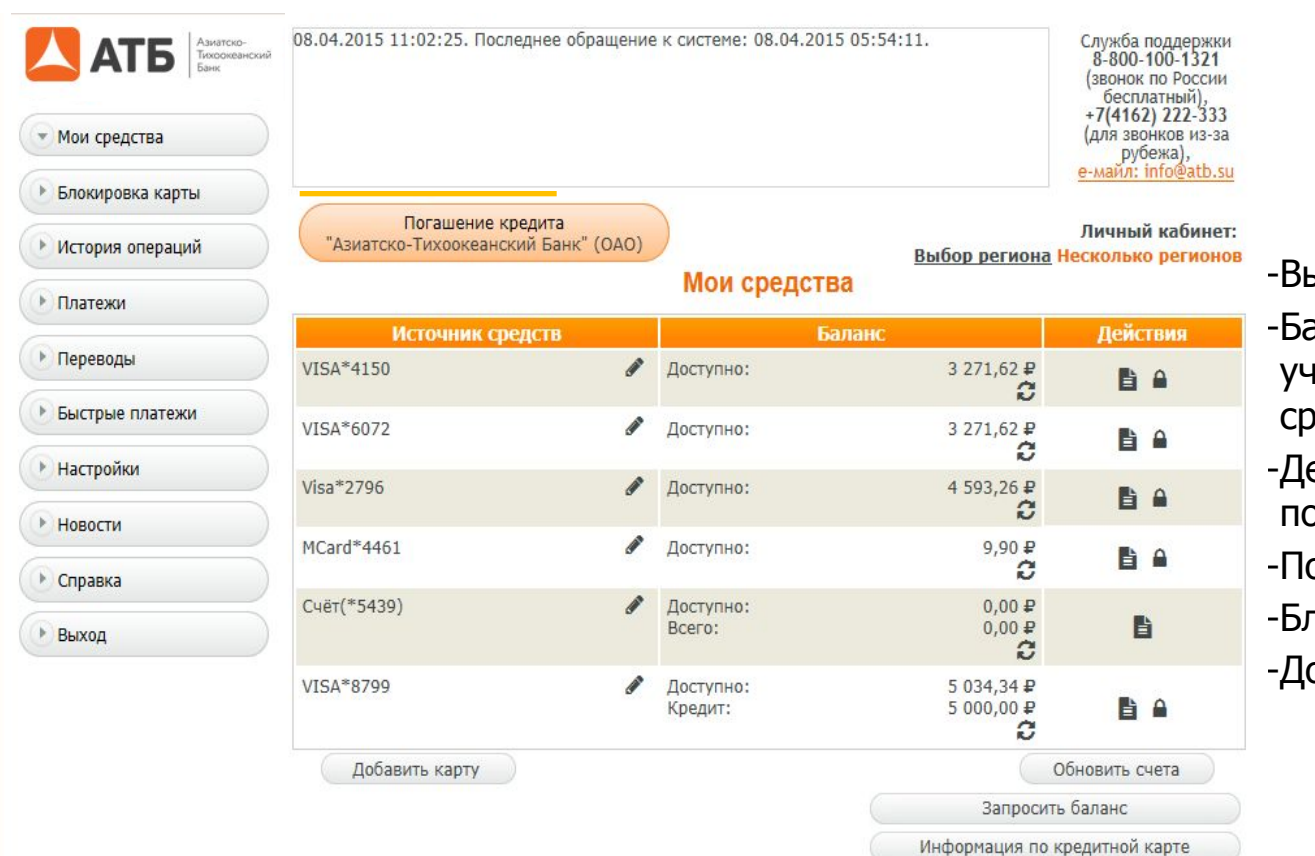

**ATE** 

Возможности меню «Мои средства»: ыписка по операциям; аланс (в том числ<mark>е</mark> с нетом заемных средств); етальная информация по счету; ополнение счета; локировка карты;

обавление карты.

#### **Как получить выписку**

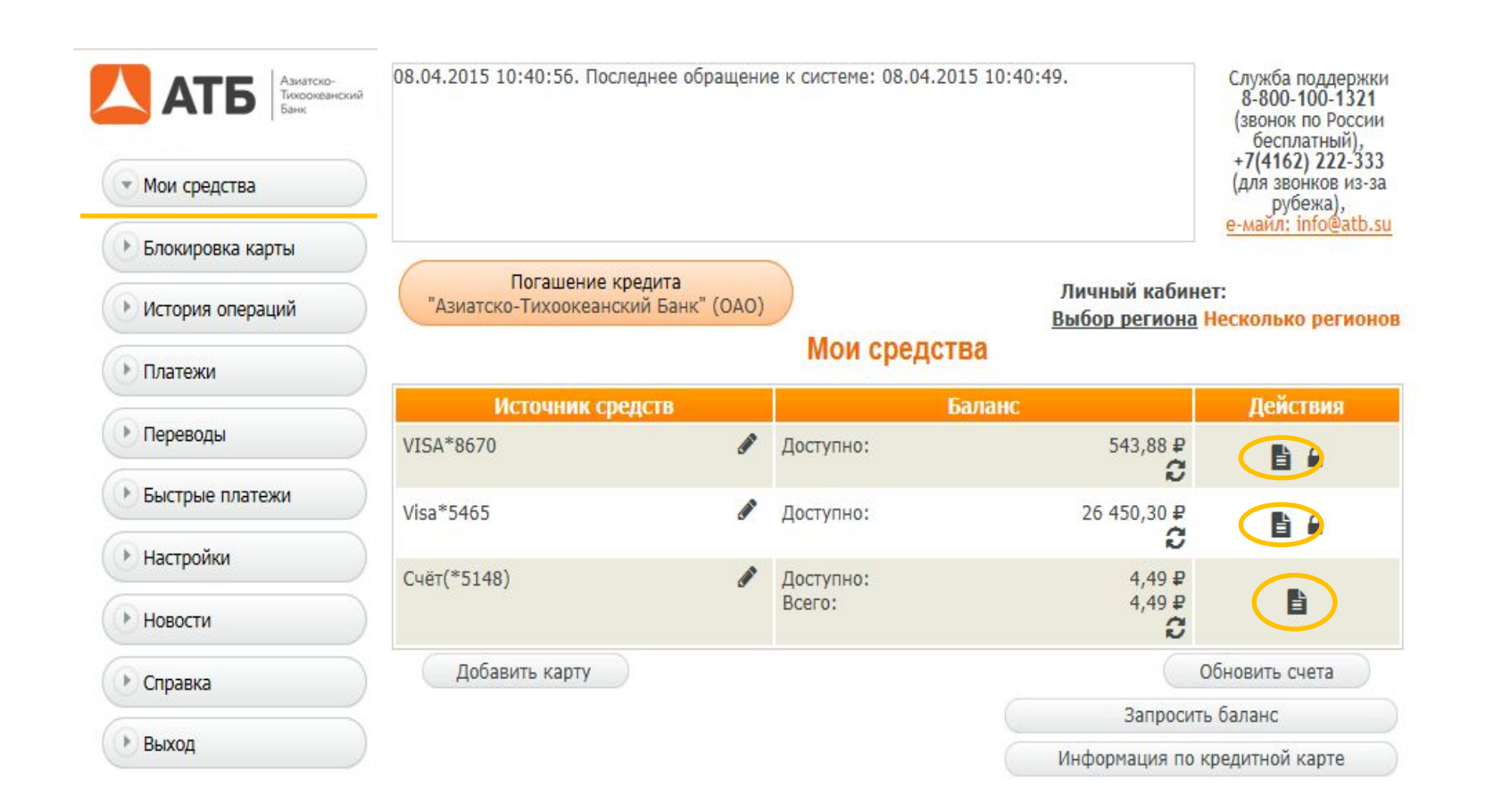

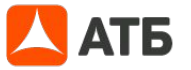

## **Как получить выписку**

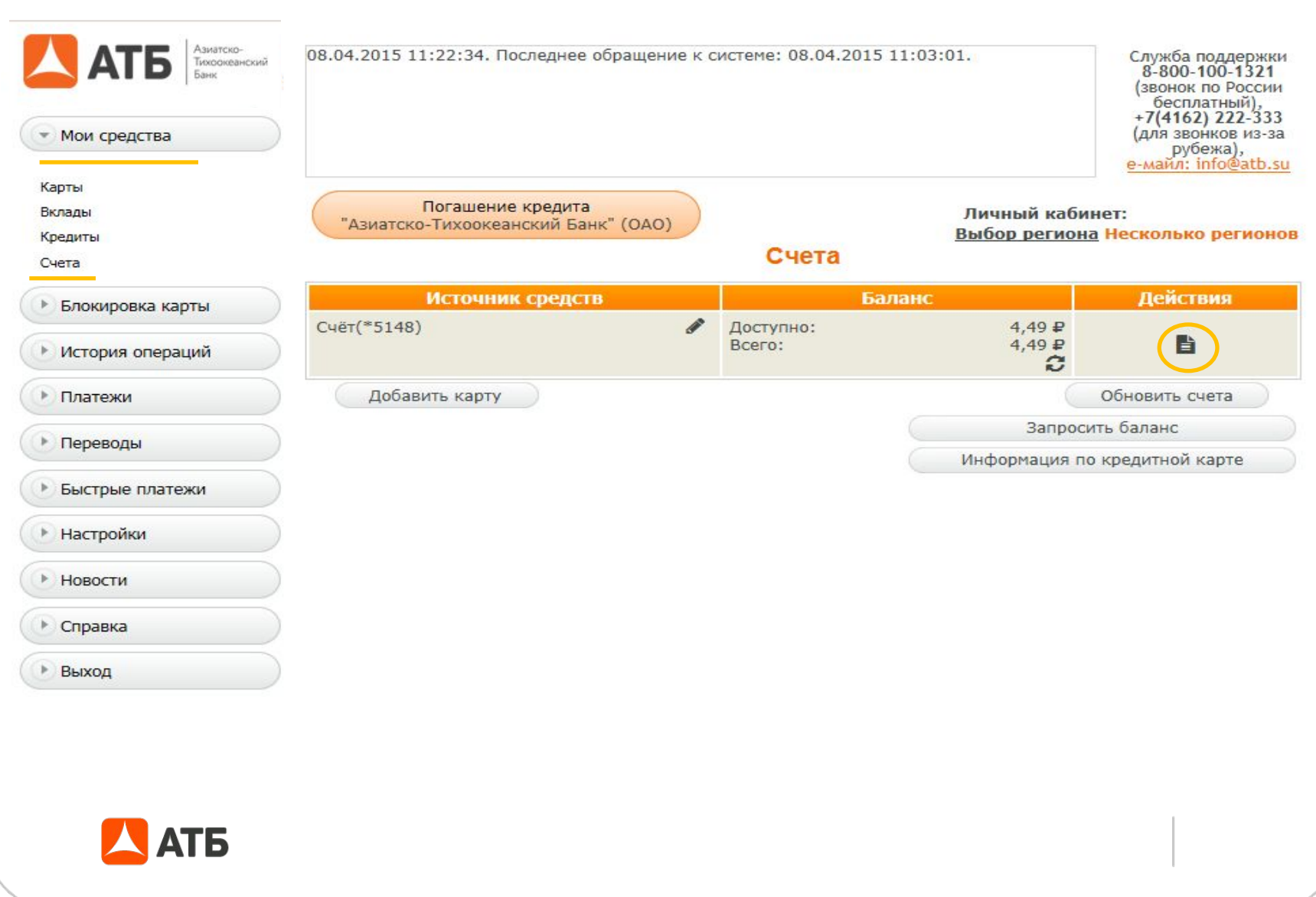

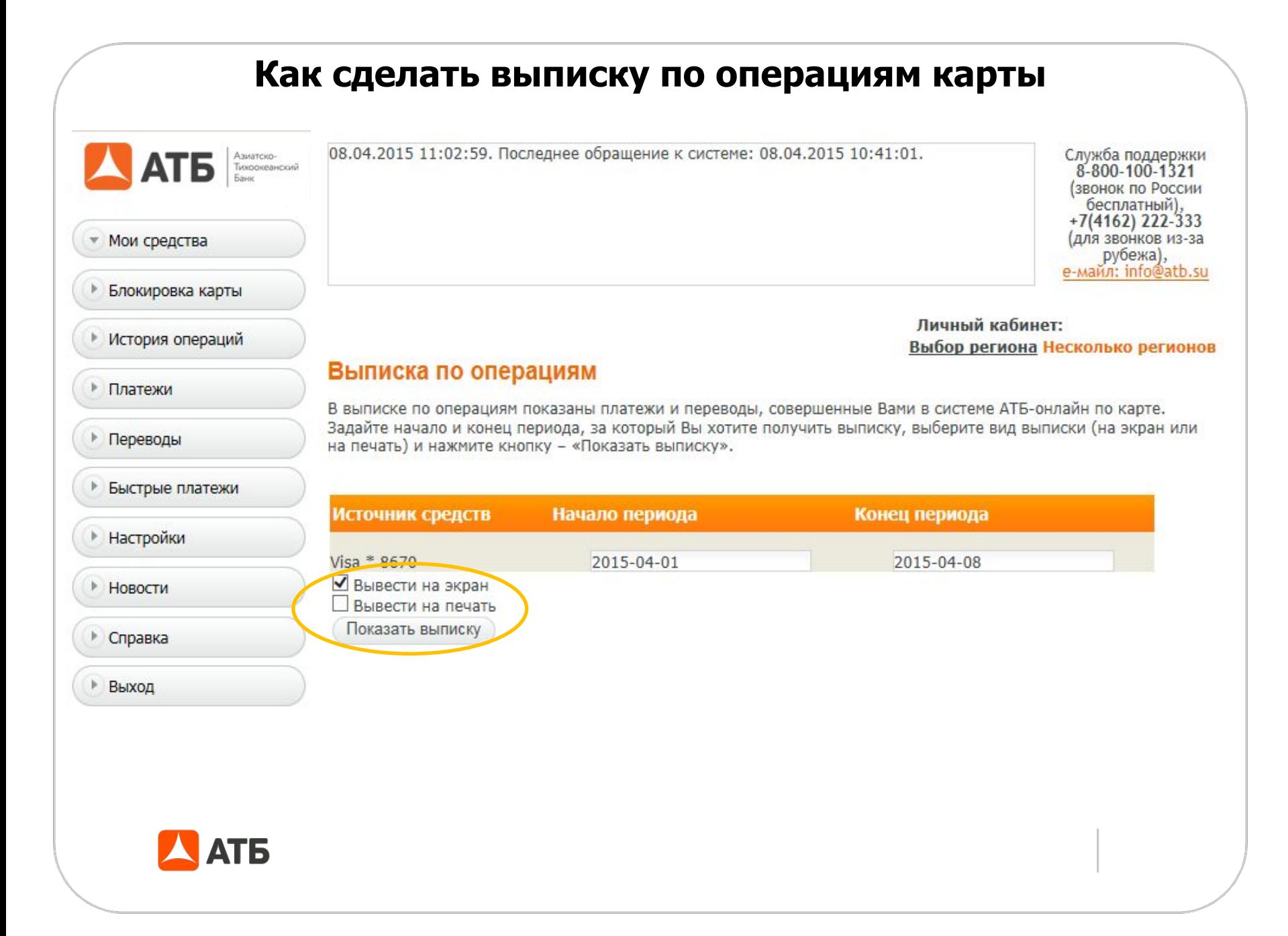

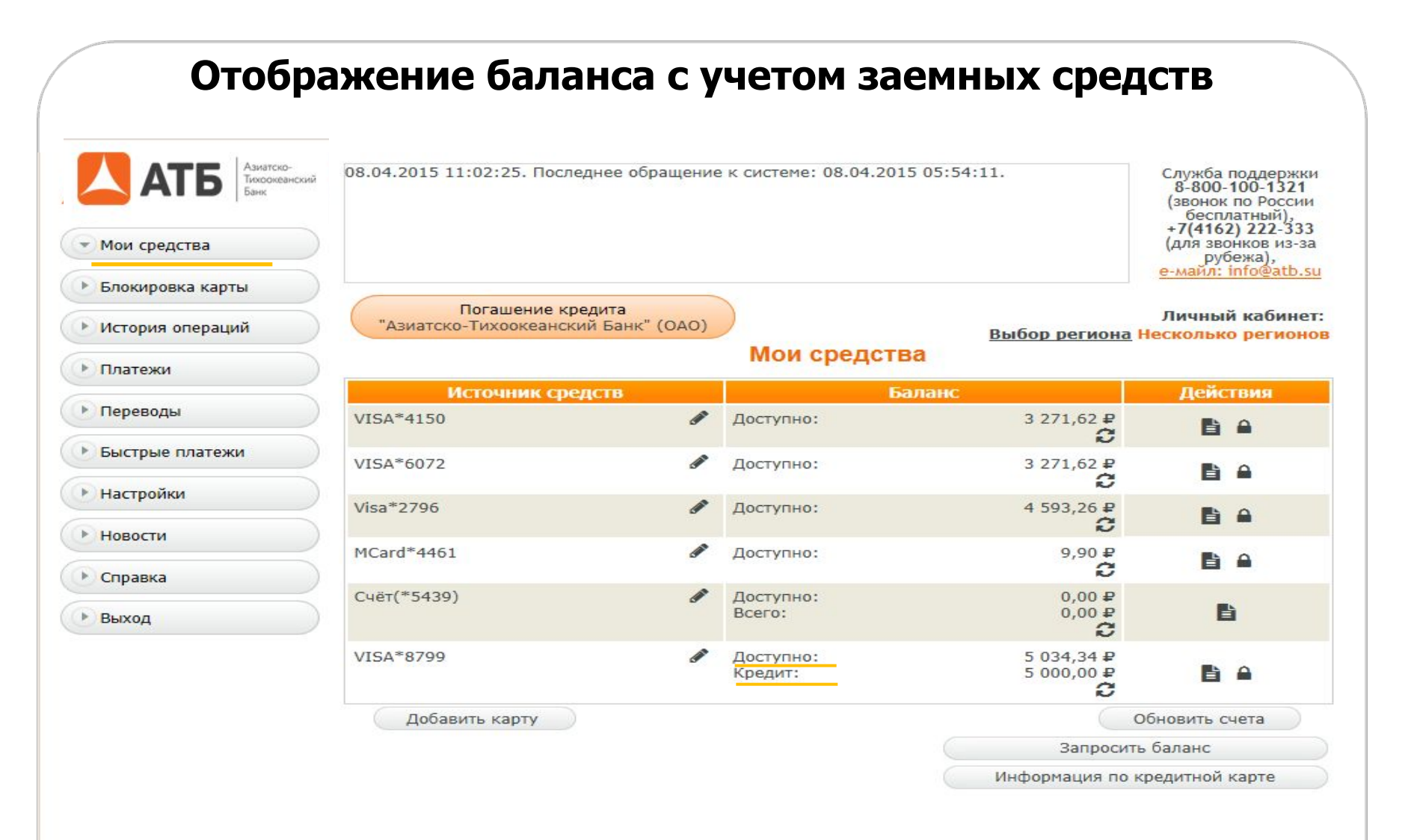

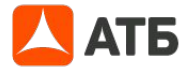

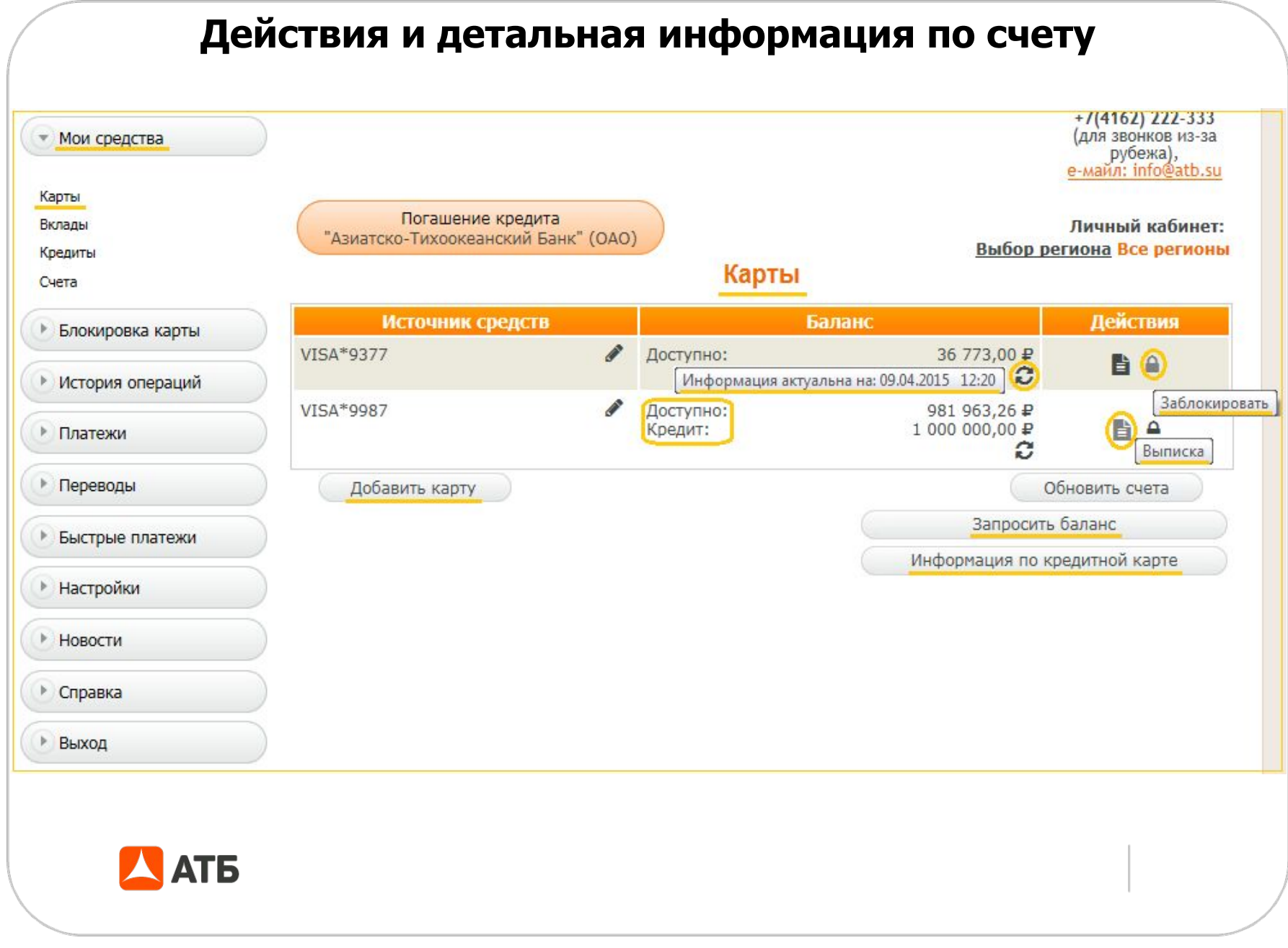

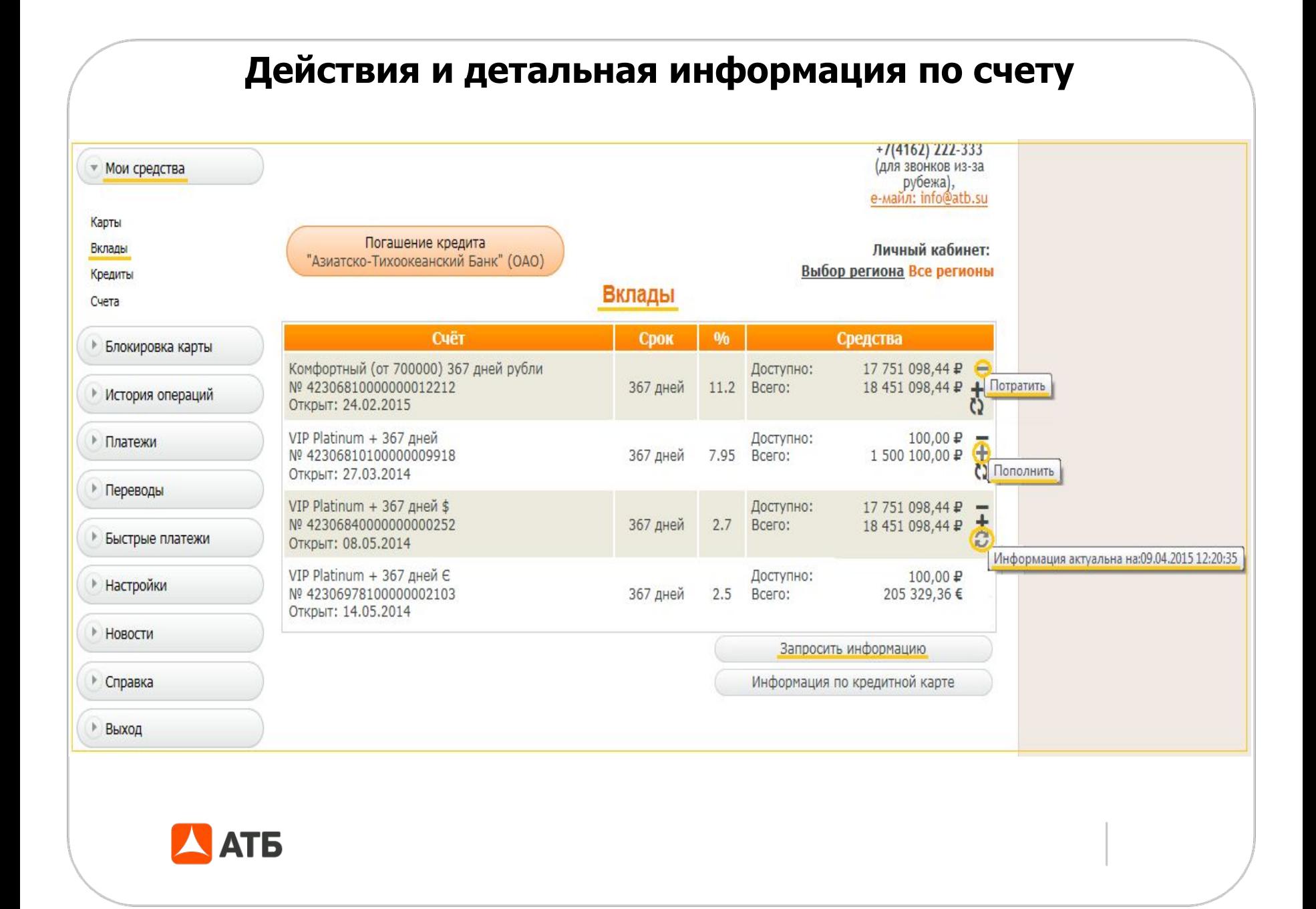

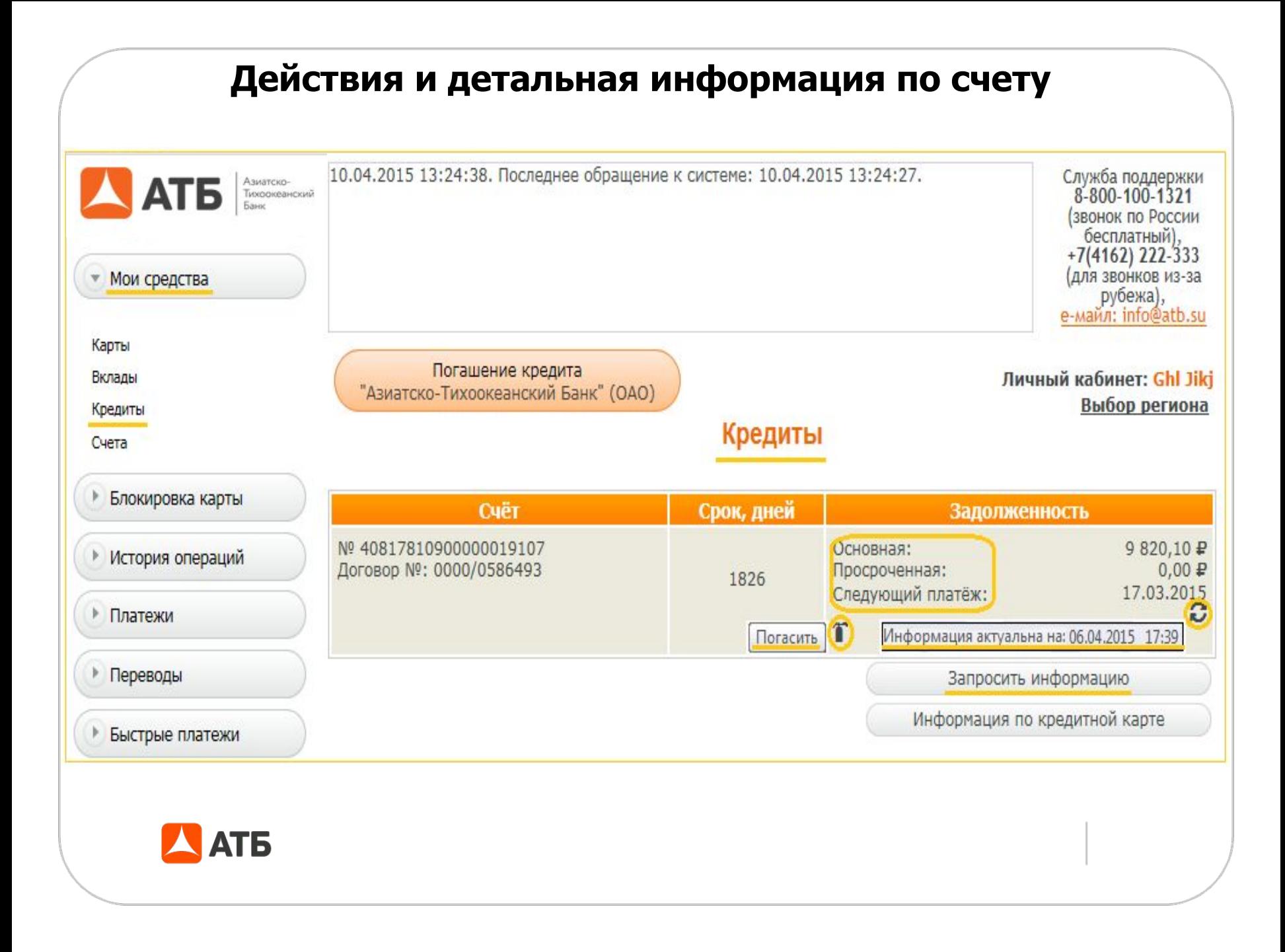

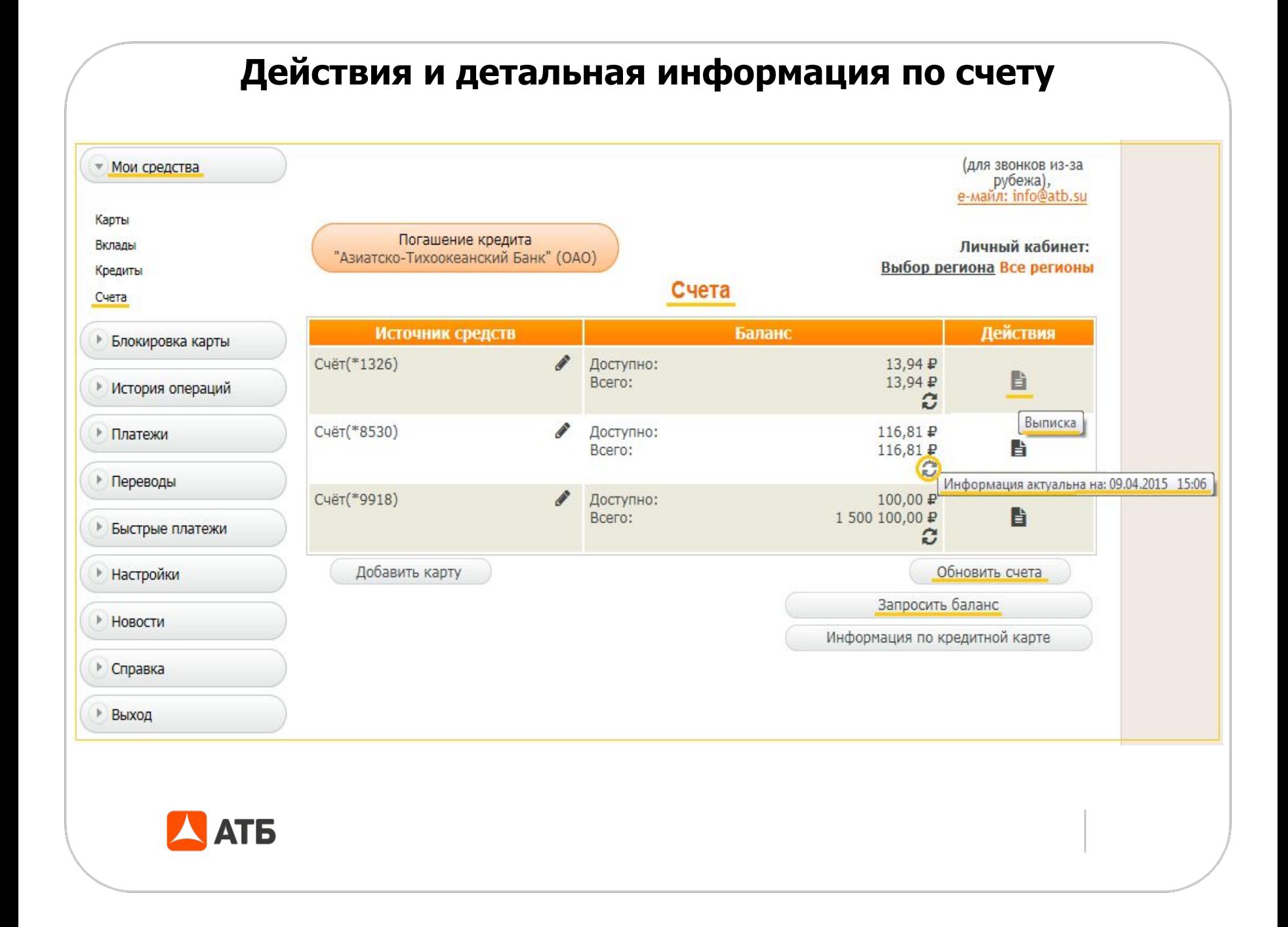

#### **Как добавить карту**Азиатско-09.04.2015 08:09:28. Последнее обращение к системе: 09.04.2015 07:51:49. Служба поддержки<br>8-800-100-1321 Тихоокеанский (звонок по России бесплатный),<br>+7(4162) 222-333 (для звонков из-за Мои средства рубежа),<br>е-майл: info@atb.su Карты Погашение кредита Личный кабинет: Вклады "Азиатско-Тихоокеанский Банк" (ОАО) Выбор региона Несколько регионов Кредиты Карты Счета Действия Источник средств Баланс • Блокировка карты VISA\*8670 ℐ Доступно: 543,88 ₽ e a  $\tilde{c}$ • История операций Visa\*5465 Доступно: 26 450,30 ₽ E A Ø • Платежи Добавить карту Обновить счета • Переводы Запросить баланс Быстрые платежи Информация по кредитной карте • Настройки • Новости • Справка Þ Выход **АТБ**

## **Как добавить карту**

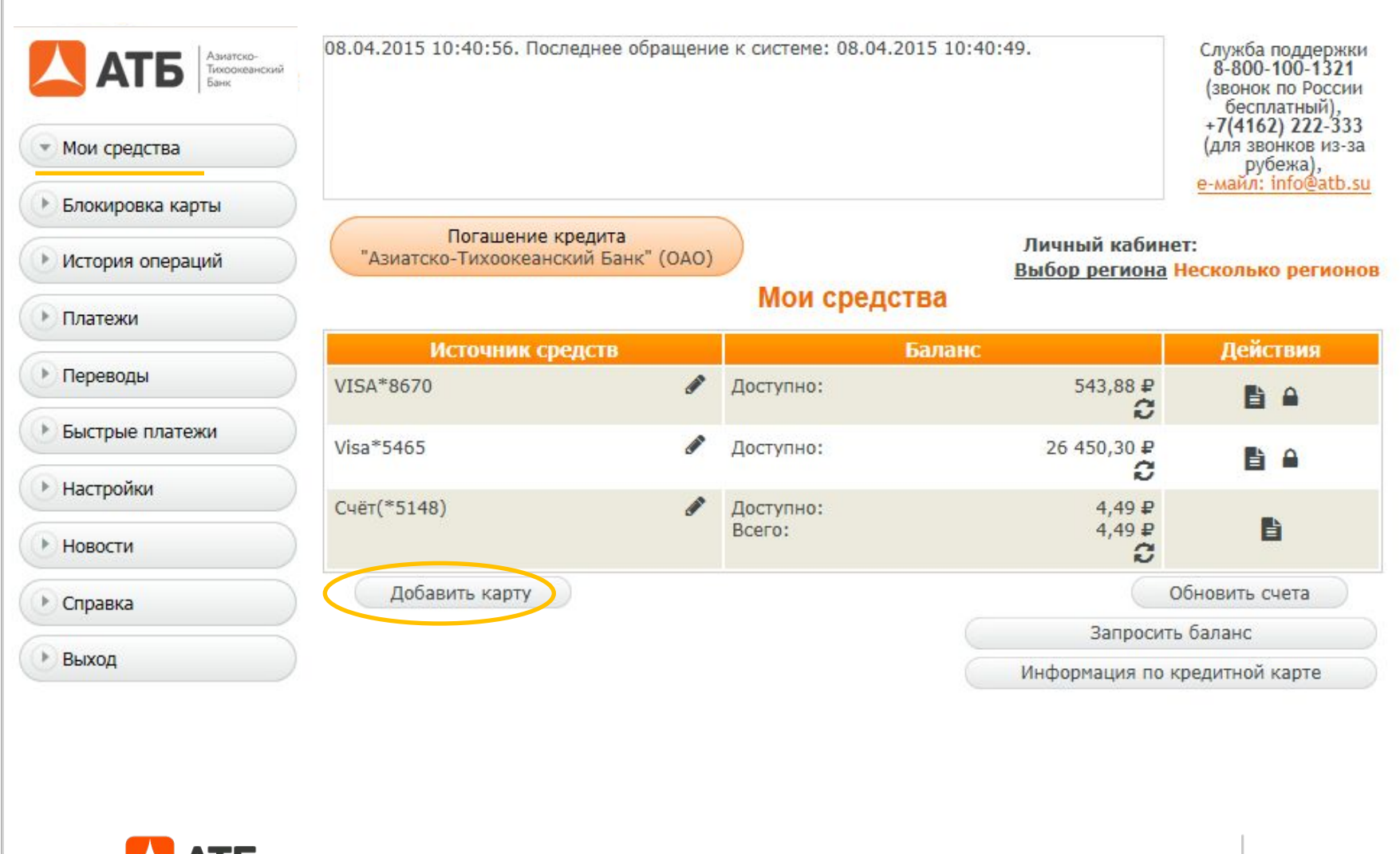

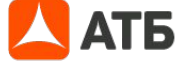

#### **Как добавить карту**

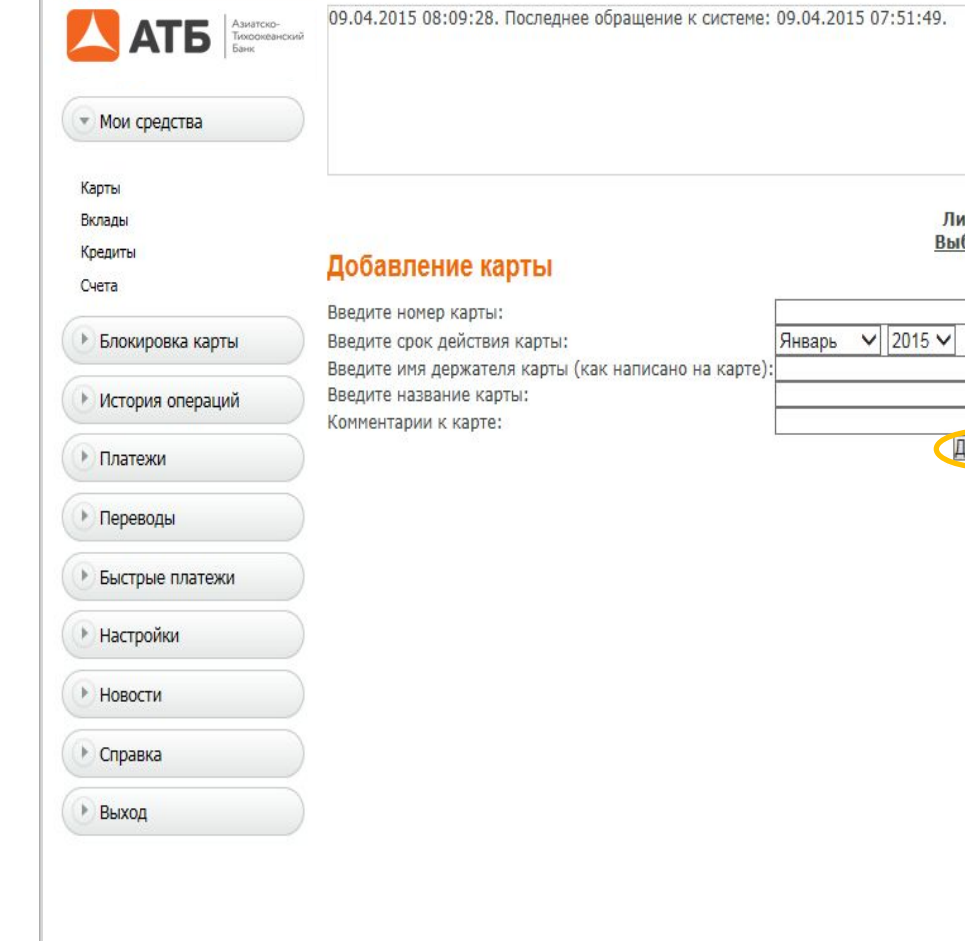

Служба поддержки 8-800-100-1321 (звонок по России бесплатный),  $+7(4162)$  222-333 (для звонков из-за рубежа), e-майл: info@atb.su

чный кабинет: бор региона Несколько регионов

обавить

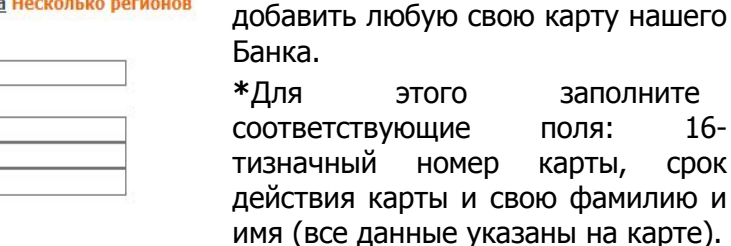

(ПАО).

**\***После нажатия кнопки «Добавить» на Ваш номер телефона придет смс – сообщение с кодом активации. Введите полученный код активации без точки, выбрав добавленную карту в меню «Мои средства».

Вы можете регистрировать карты VISA и MasterCard, эмитированные «Азиатско-Тихоокеанский Банк»

В меню «Мои средства» (также, «Мои средства»-«Карты», «Мои средства» - «Счета») Вы можете

> **\***Для этого заполните поля: 16карты, срок

**\***После того, как введенная Вами информация будут проверена, Система активирует карту, и Вы сможете использовать ее в «АТБ-Онлайн» в качестве платежного инструмента для осуществления операций.

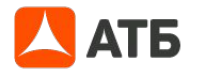

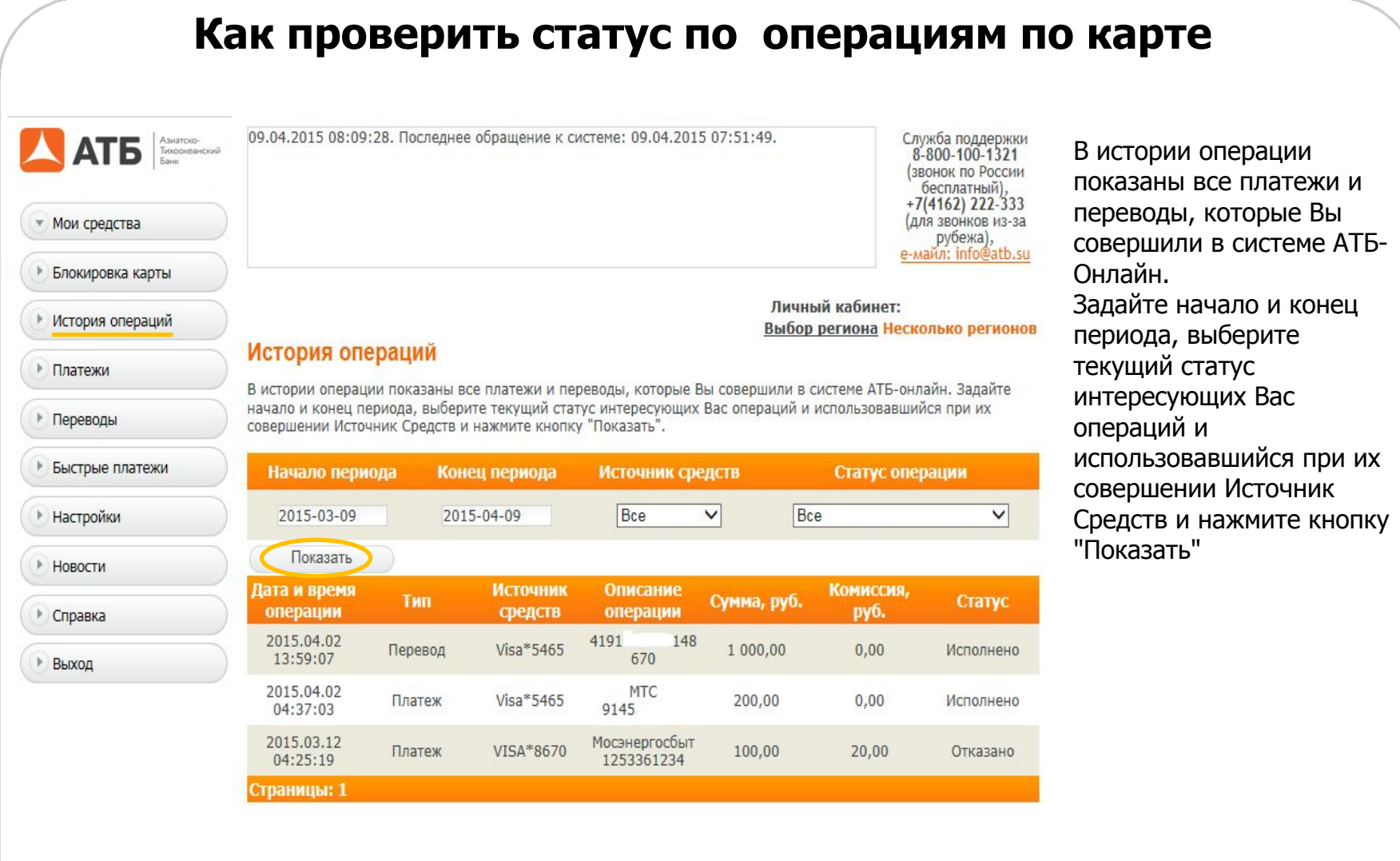

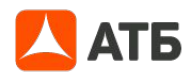

#### **Как заблокировать карту**

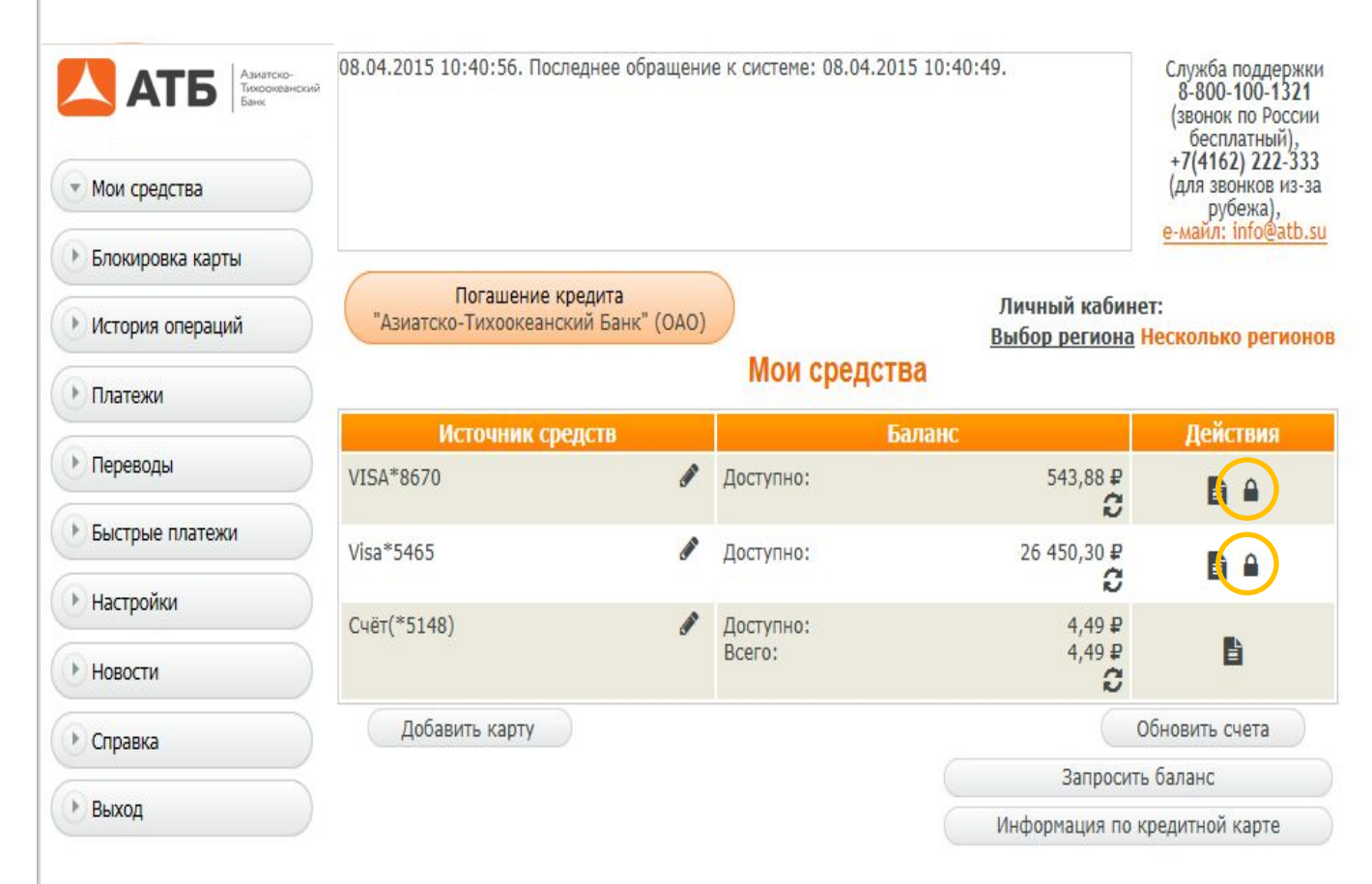

**\*** Выбрать карту, которую необходимо заблокировать, указать причину блокировки и отправить запрос в банк для блокировки карты.

**\*** При поступлении запроса в Банк, выбранная карта блокируется в программном обеспечении.

**\*** Разблокировать карту можно обратившись в Службу поддержки или в отделение Банка.

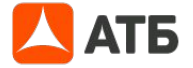

## **Как заблокировать карту**

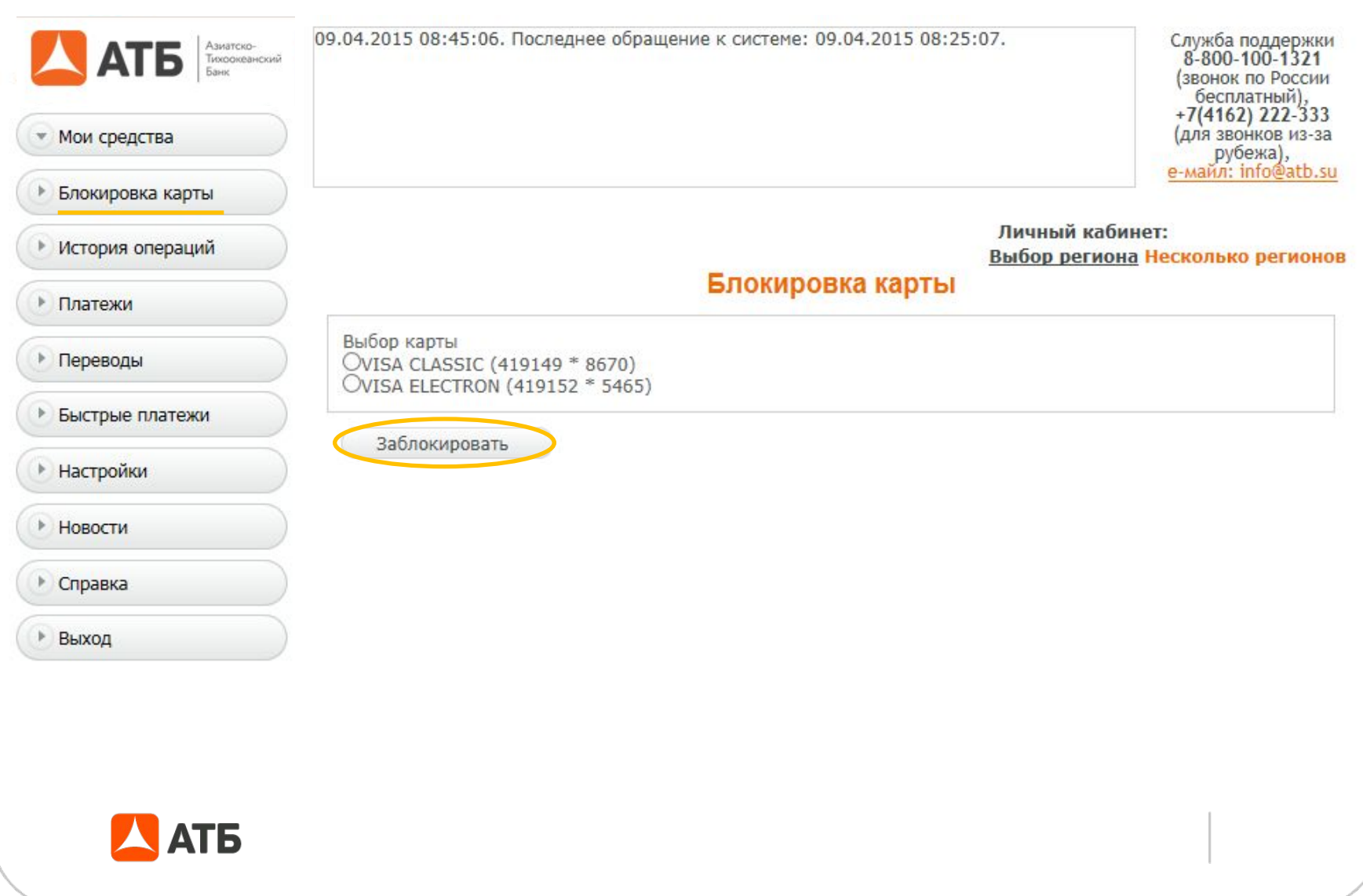

#### **Как пополнить мобильный телефон**

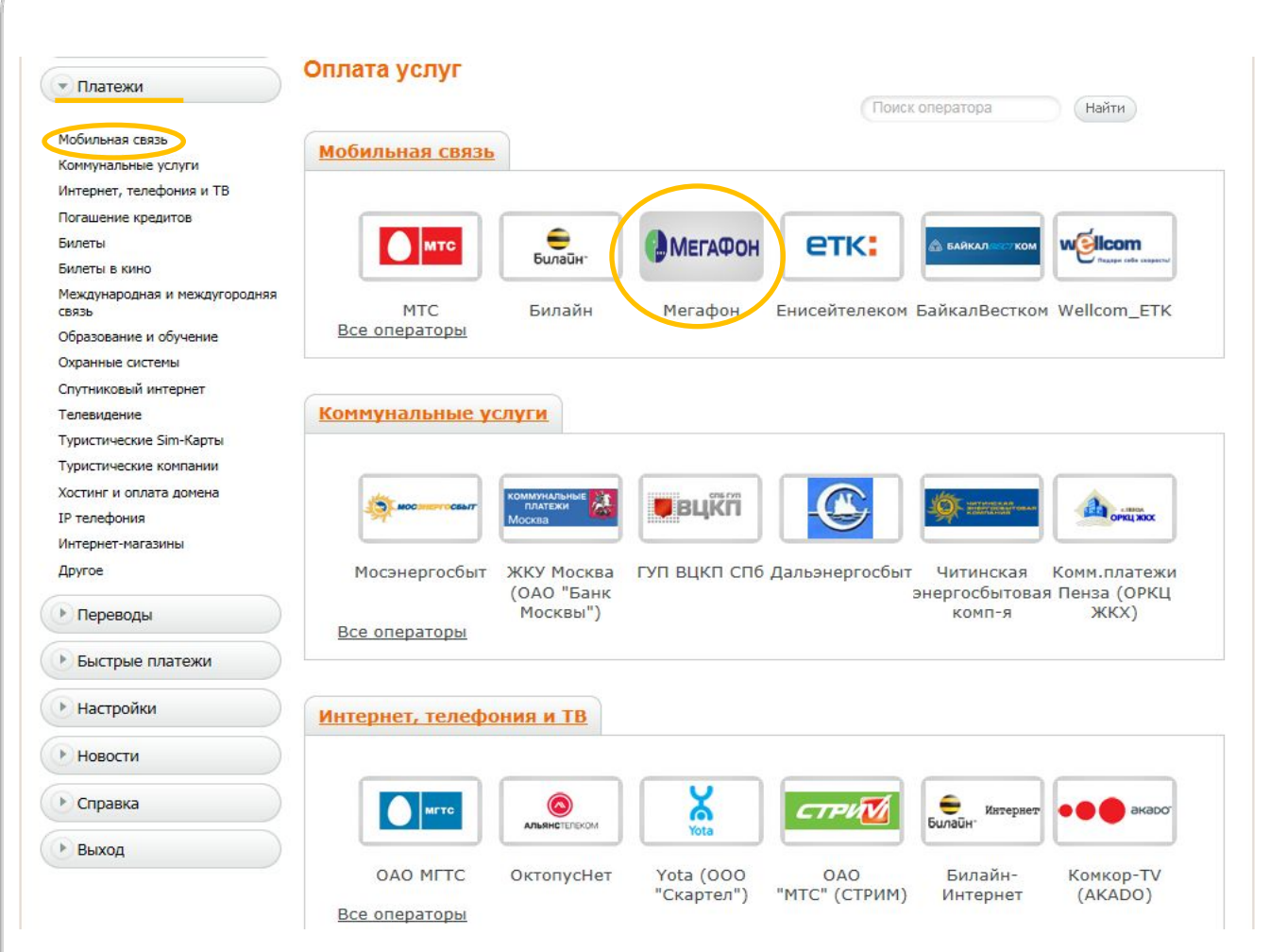

С помощью вкладки «Платежи» Вы легко сможете произвести оплату мобильного телефона, интернета, коммунальных платежей и многого другого.

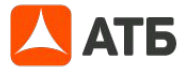

### **Как пополнить мобильный телефон**

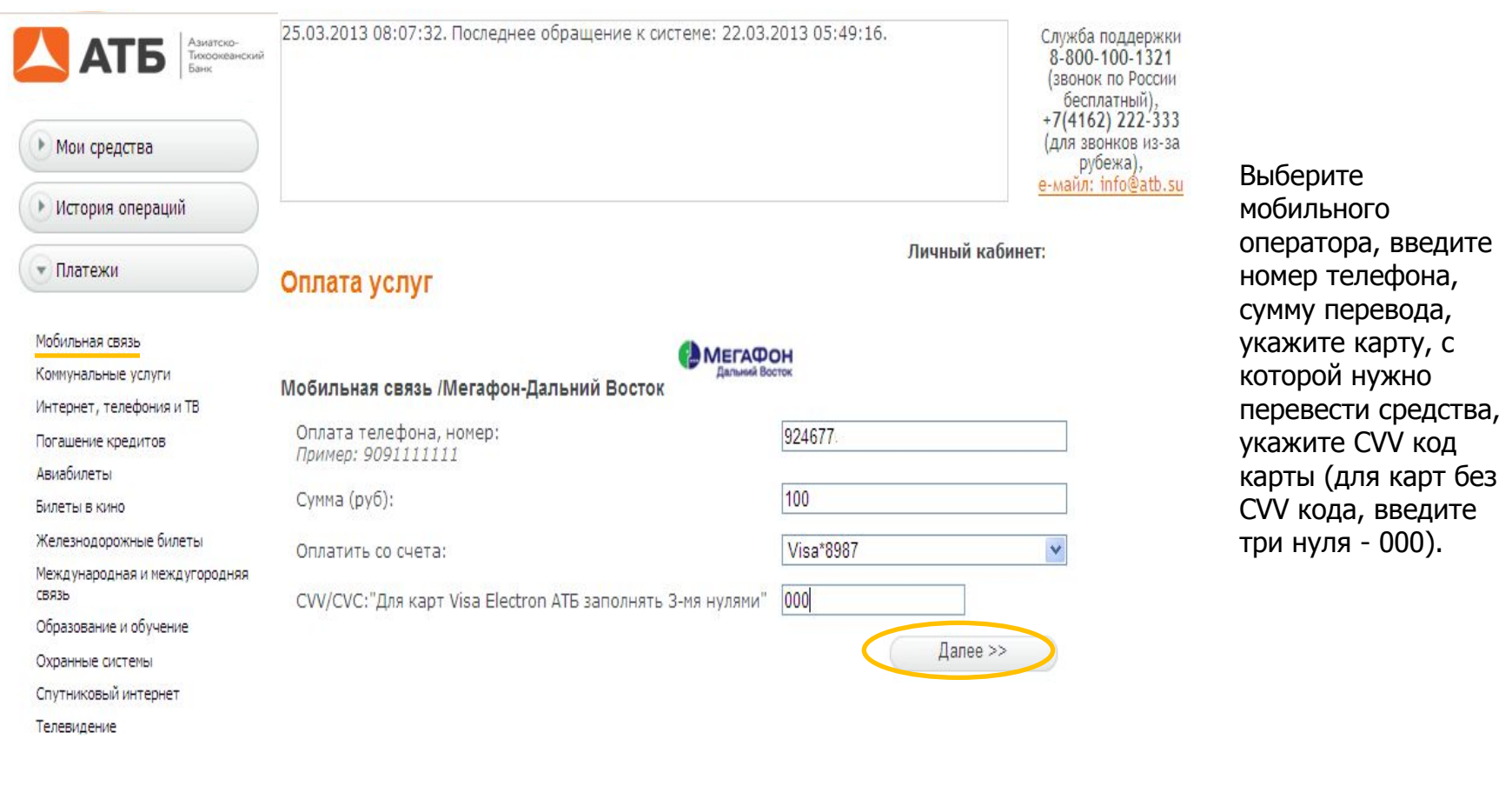

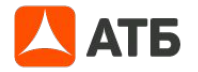

## **Как пополнить мобильный телефон**

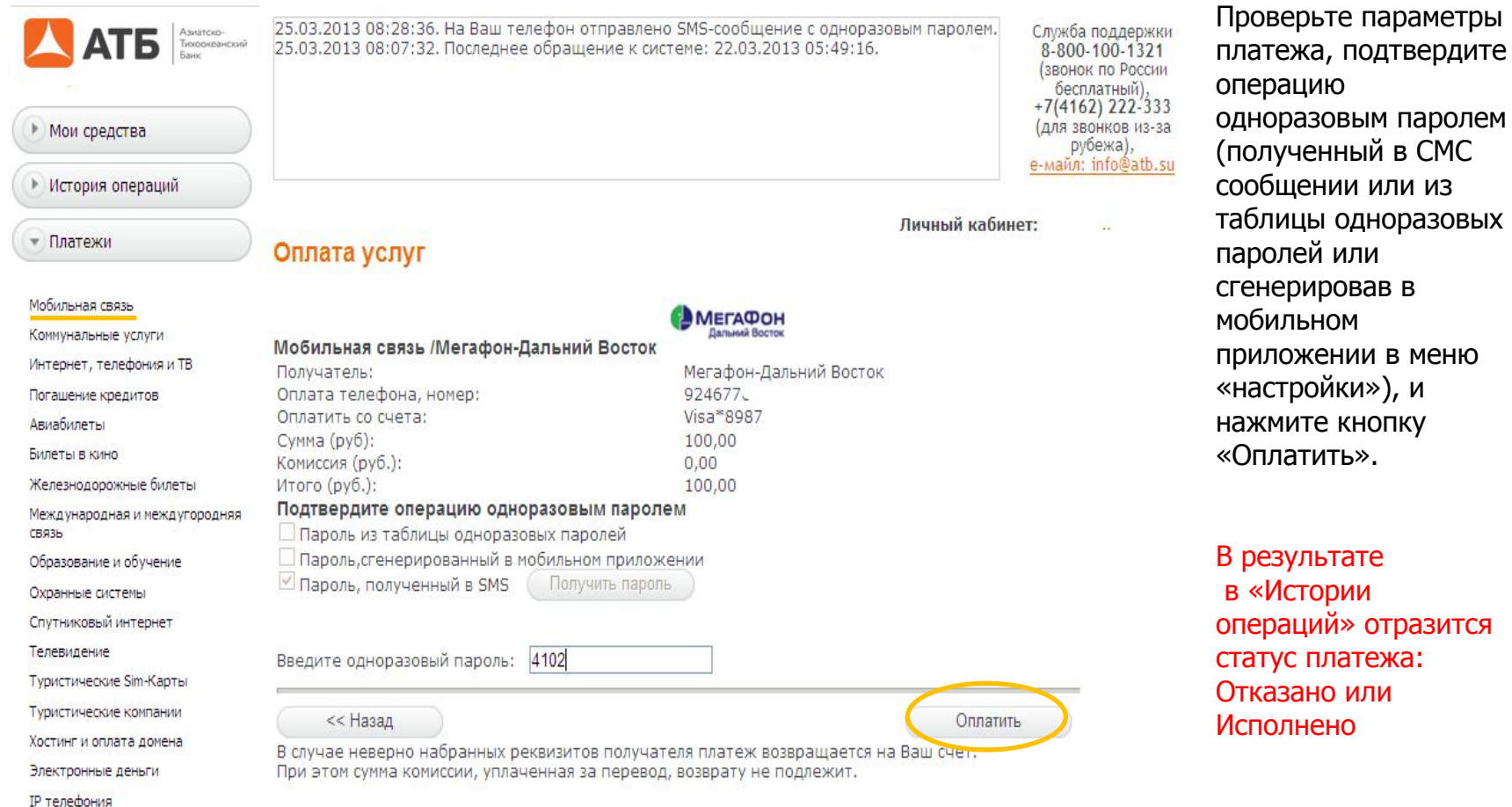

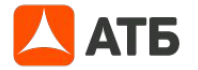

меню и

#### **Как осуществить перевод средств на карту другого банка**

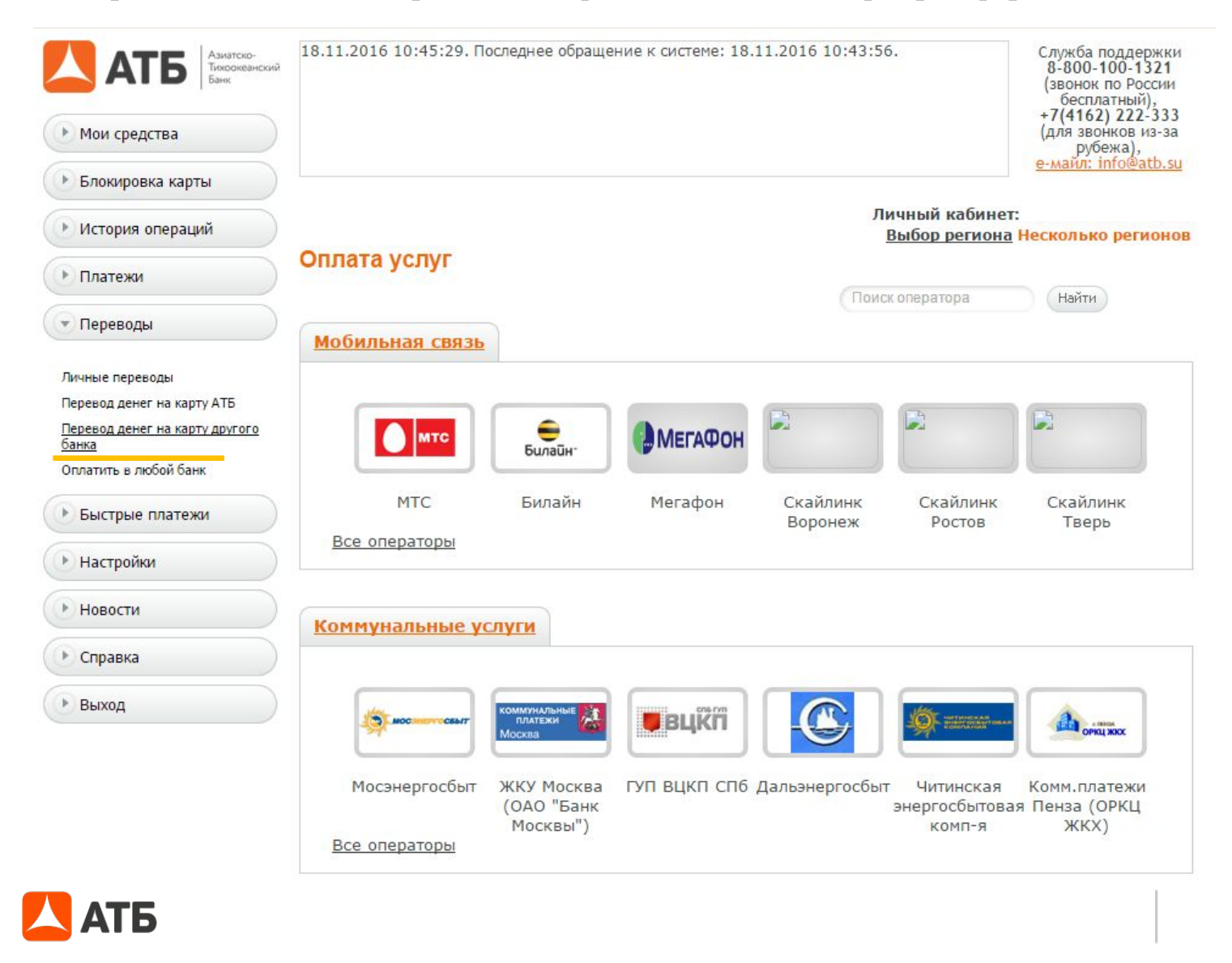

#### **Как осуществить перевод средств на карту**

<- Перевод с карты на карту

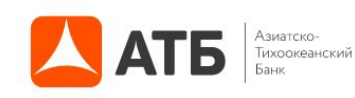

8-800-100-1-321 (бесплатный звонок по России)

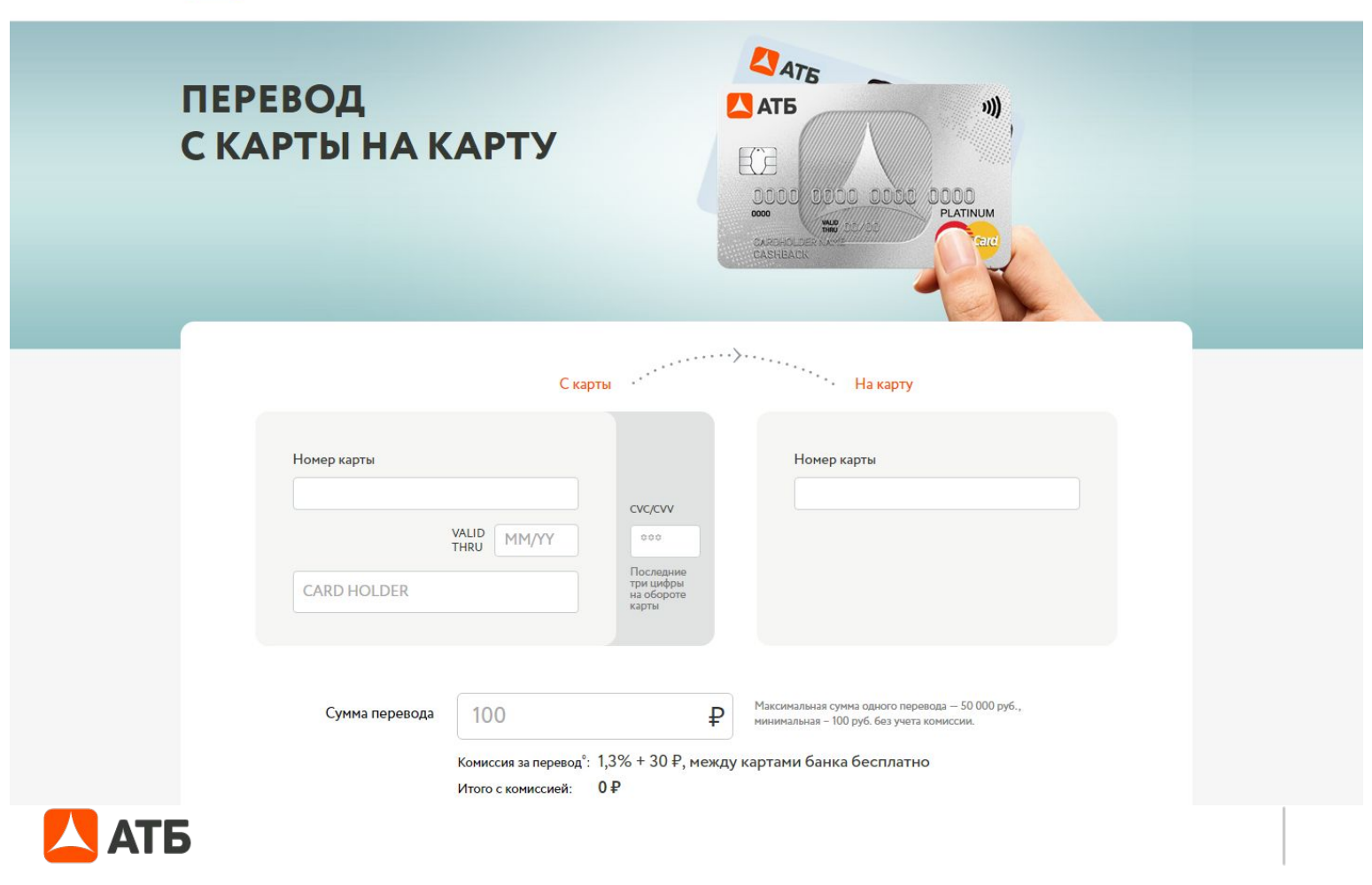

#### **Как осуществить перевод средств на карту АТБ**

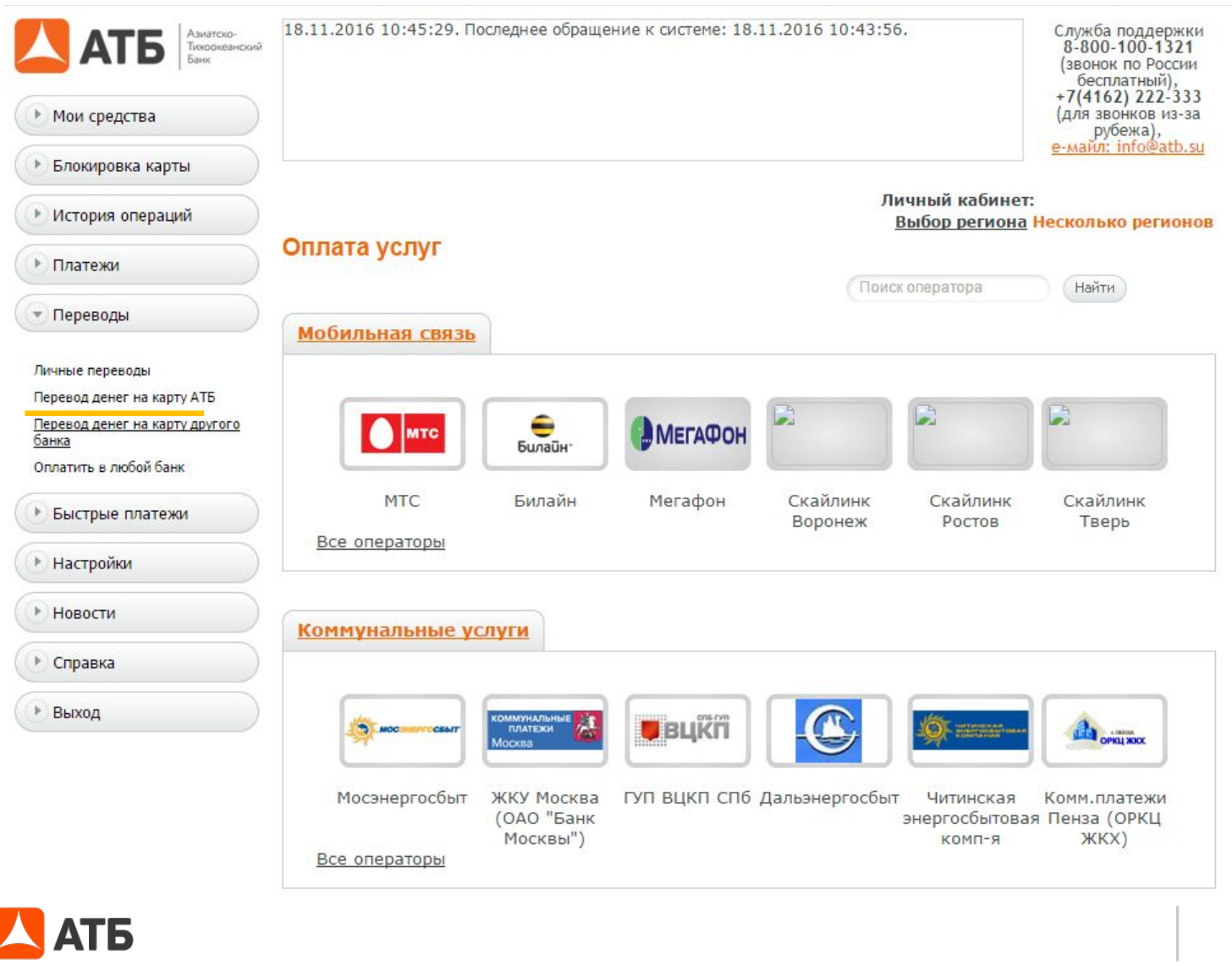

### **Как осуществить перевод средств на карту АТБ**

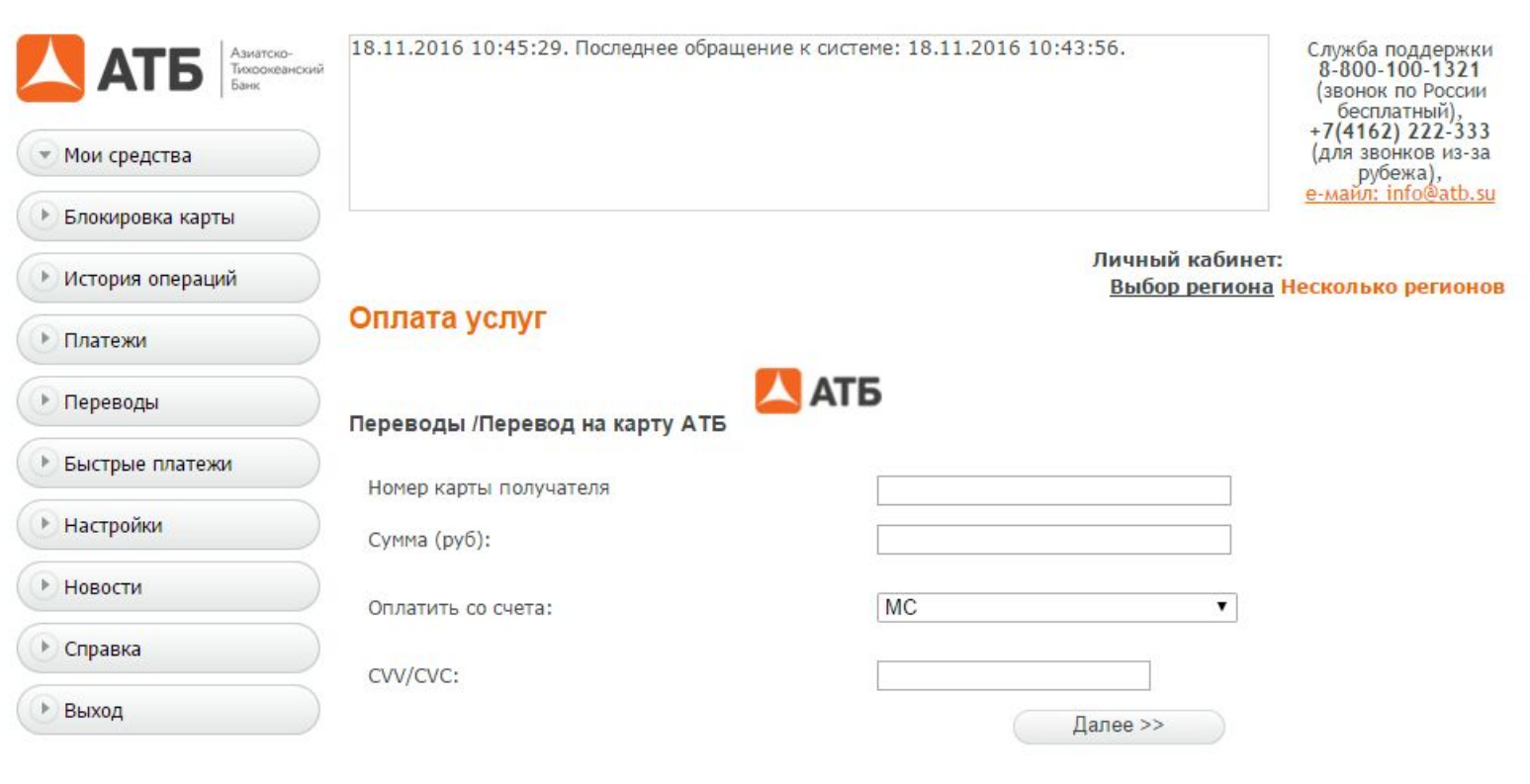

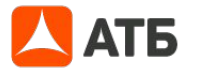

#### **Как осуществить перевод средств между своими картами**

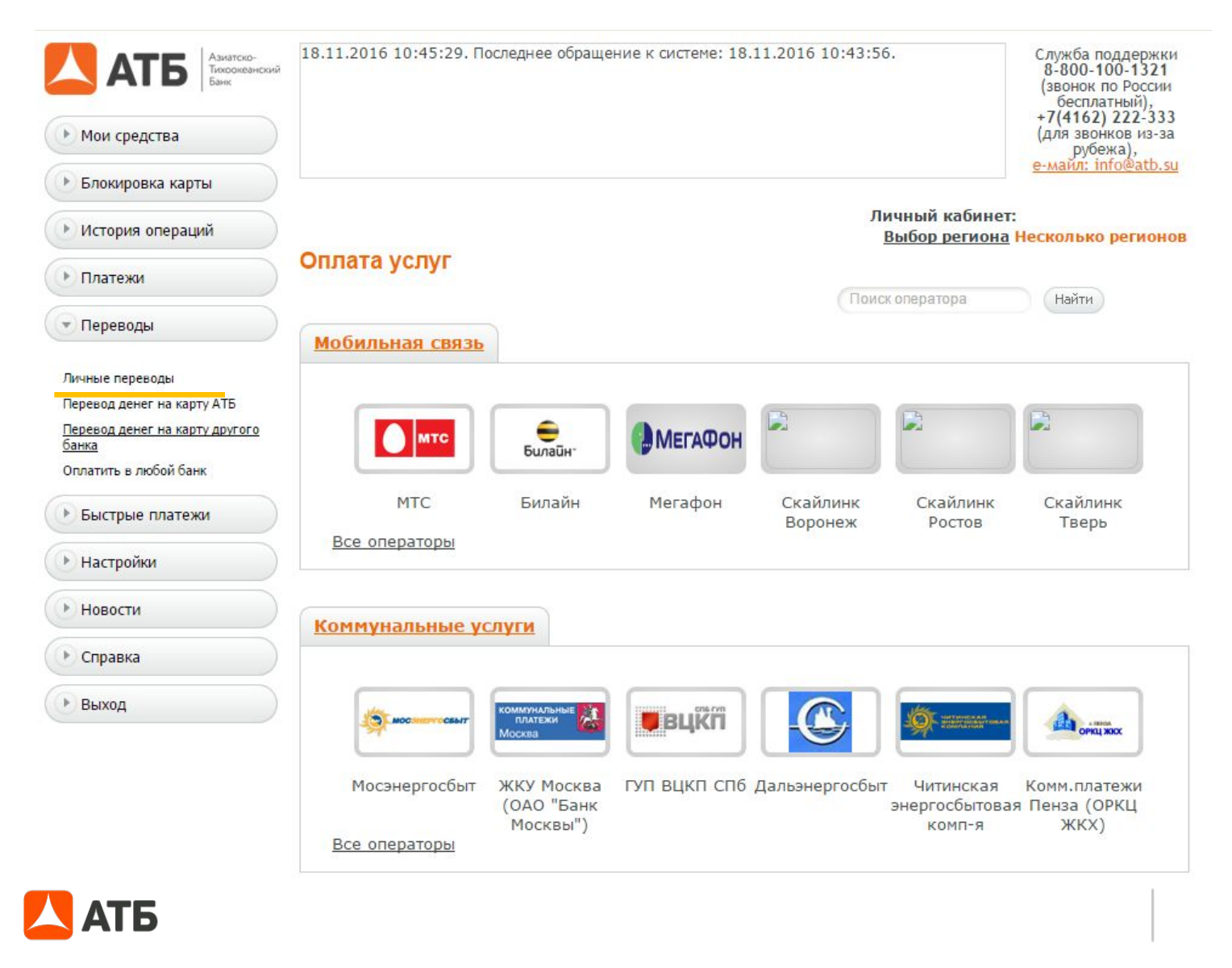

#### **Как осуществить перевод средств между своими картами**

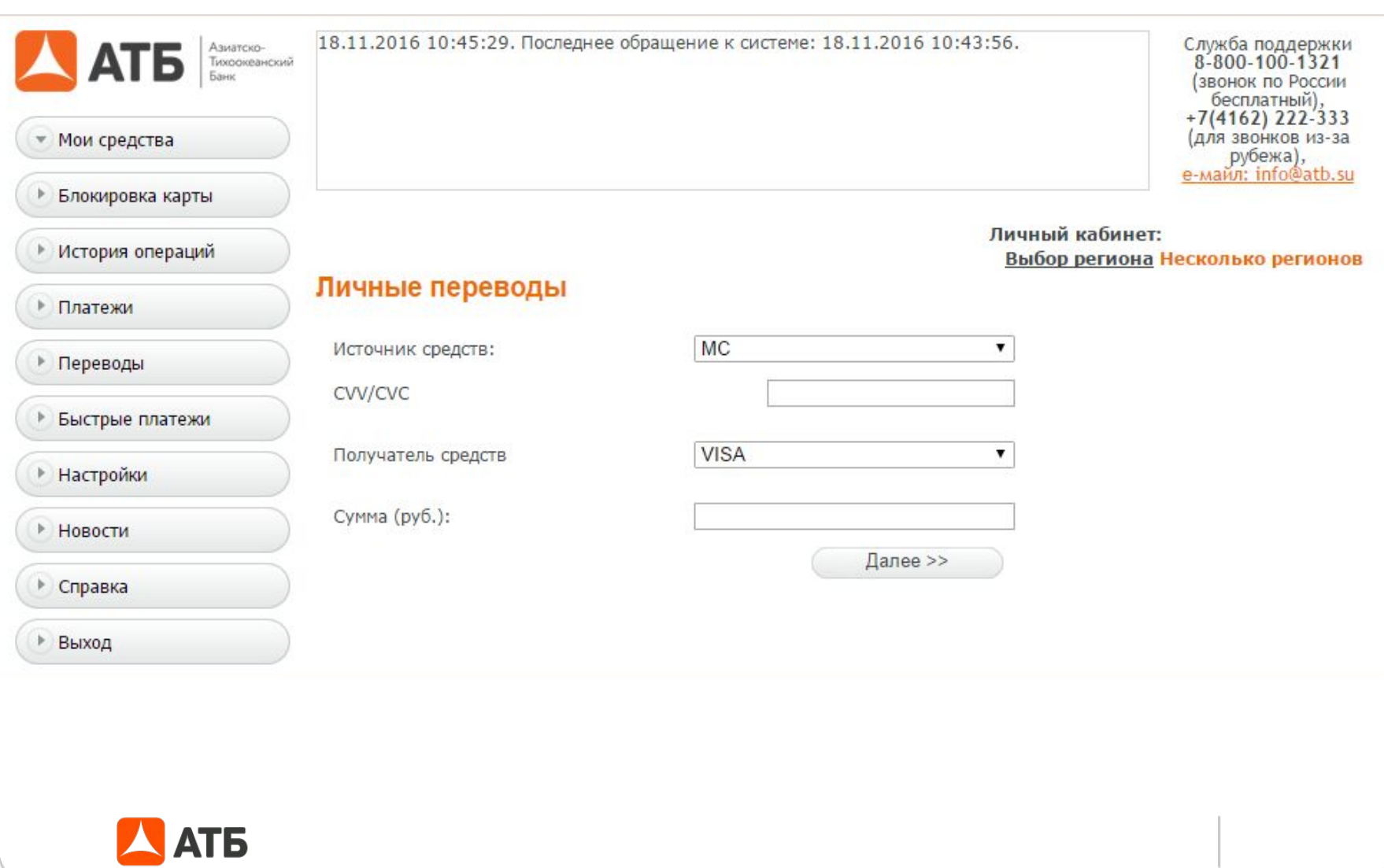

#### **Как добавить шаблон**

 $AT5$ Азиатско-<br>Тихоокеанский<br>Банк

- Мои средства
- Блокировка карты
- История операций
- 
- Платежи

▶ Новости

• Справка

▶ Выход

09.04.2015 10:51:56. Последнее обращение к системе: 09.04.2015 09:23:52.

Служба поддержки<br>8-800-100-1321 (звонок по России бесплатный),<br>+7(4162) 222-333 (для звонков из-за рубежа),<br>е-майл: info@atb.su

#### Личный кабинет:

Выбор региона Несколько регионов

#### Быстрые платежи

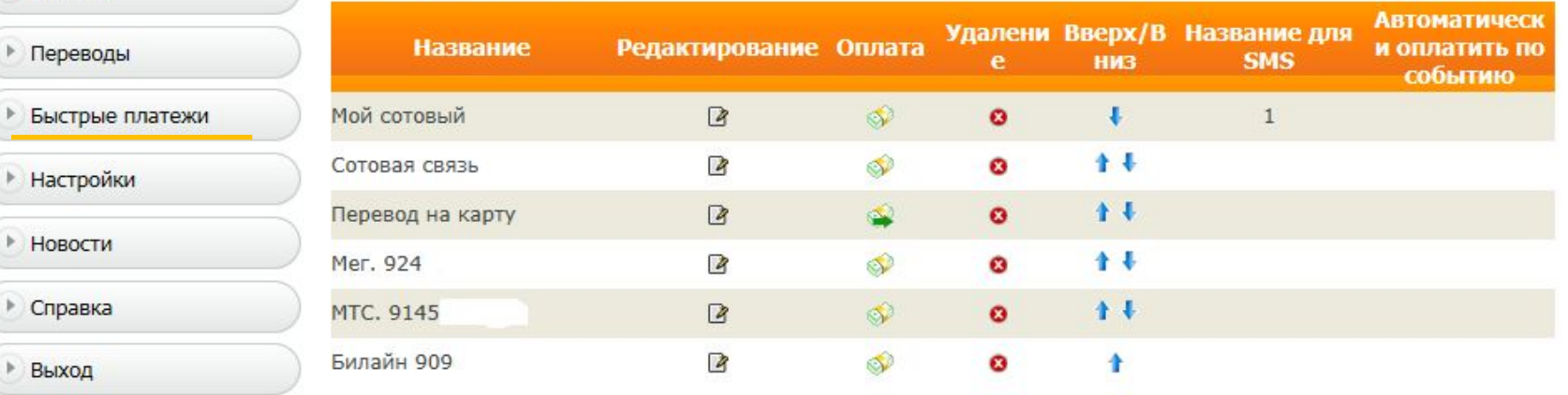

Добавить шаблон

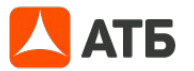

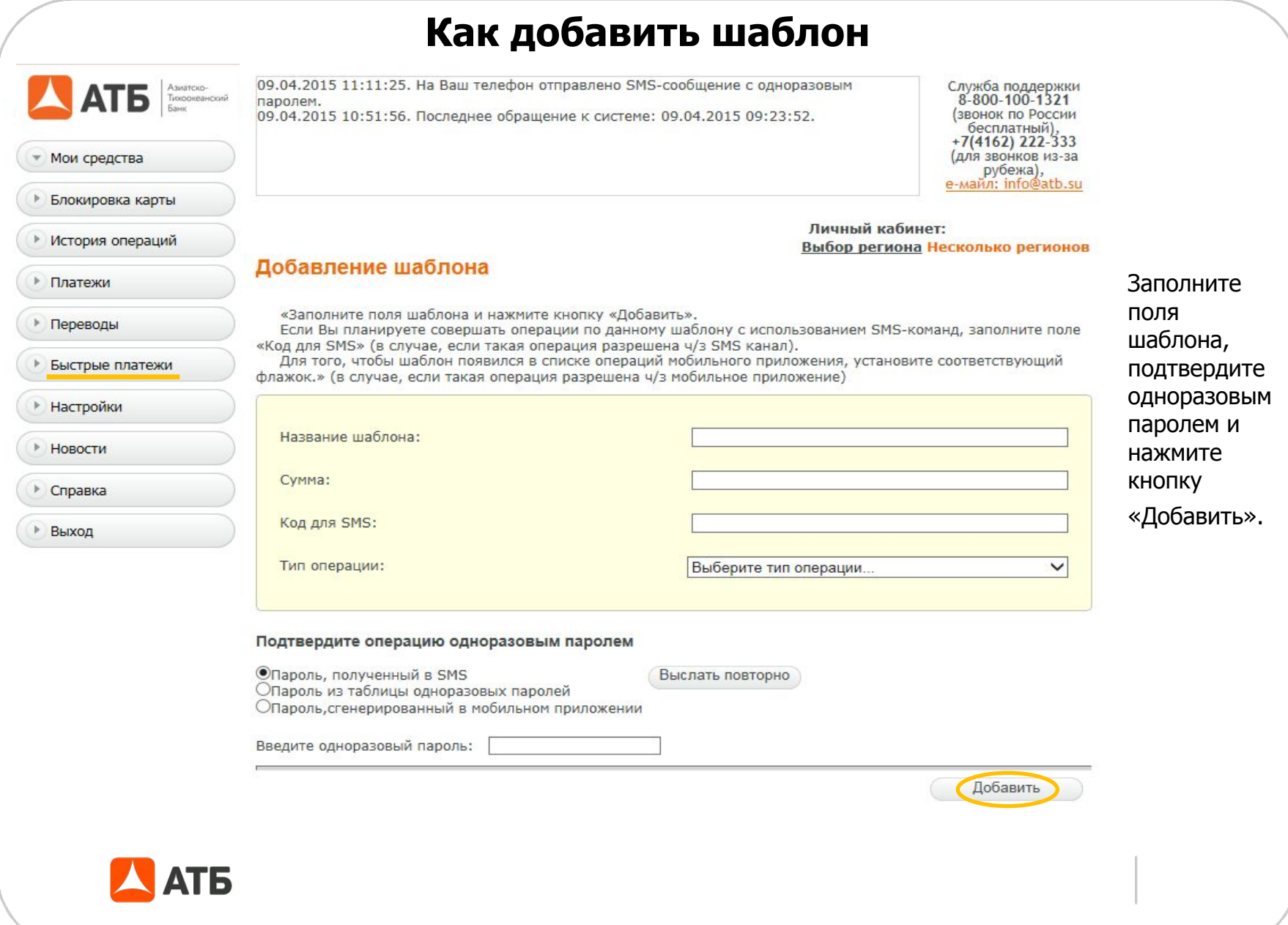

#### **Как изменить личные данные**

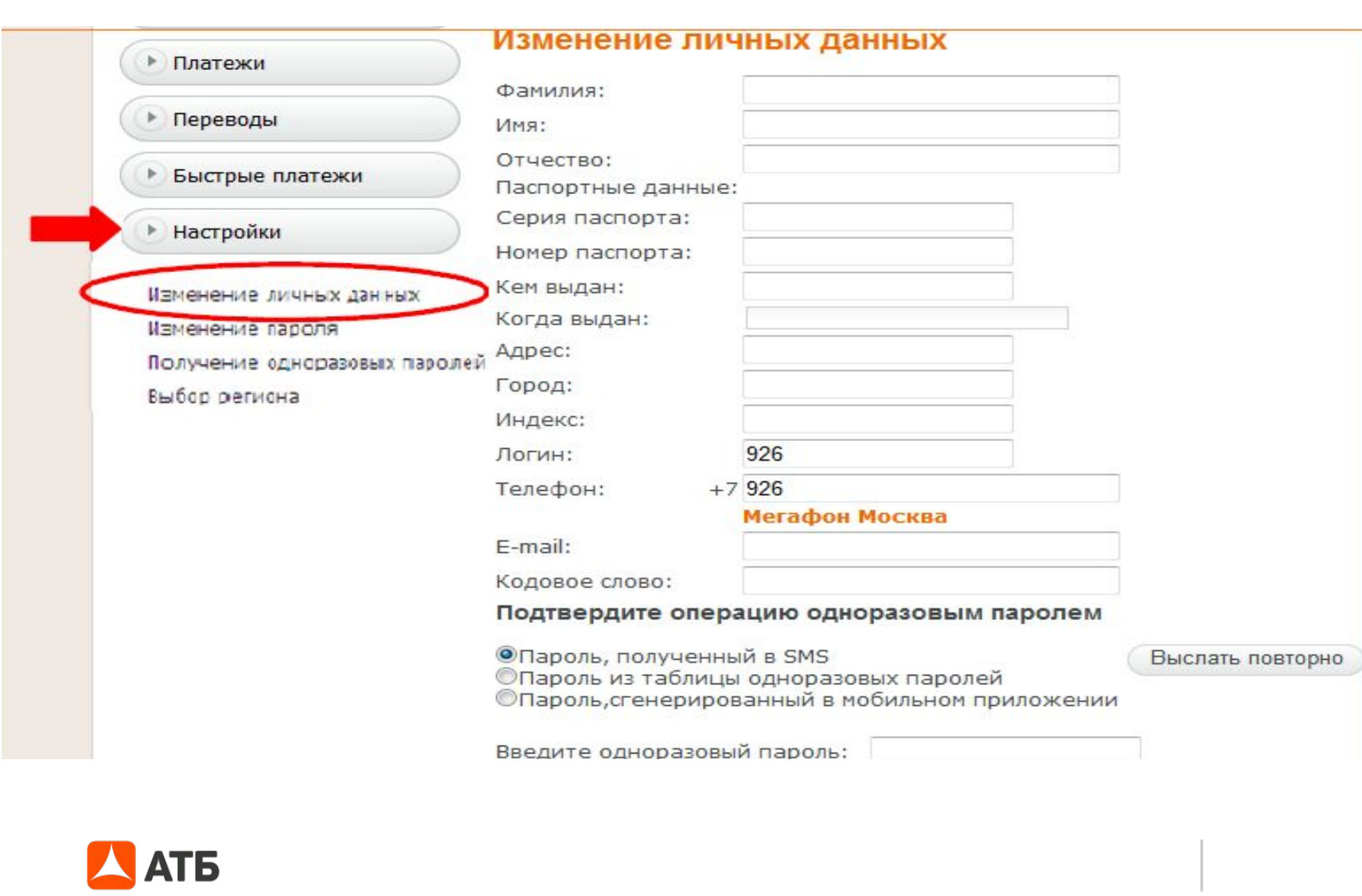

## **Как изменить пароль в АТБ-Онлайн**

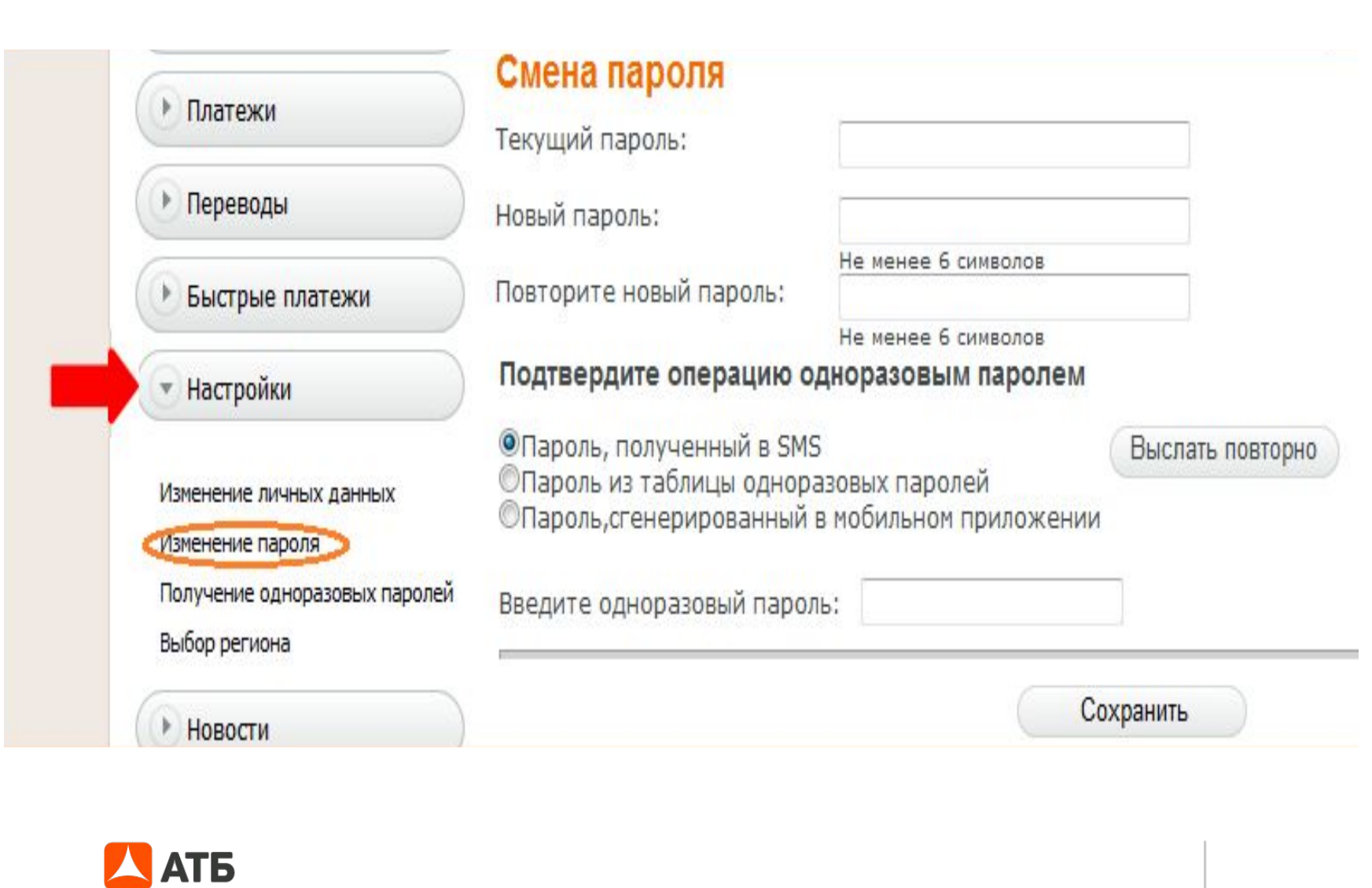

### **Как изменить/ выбрать регион**

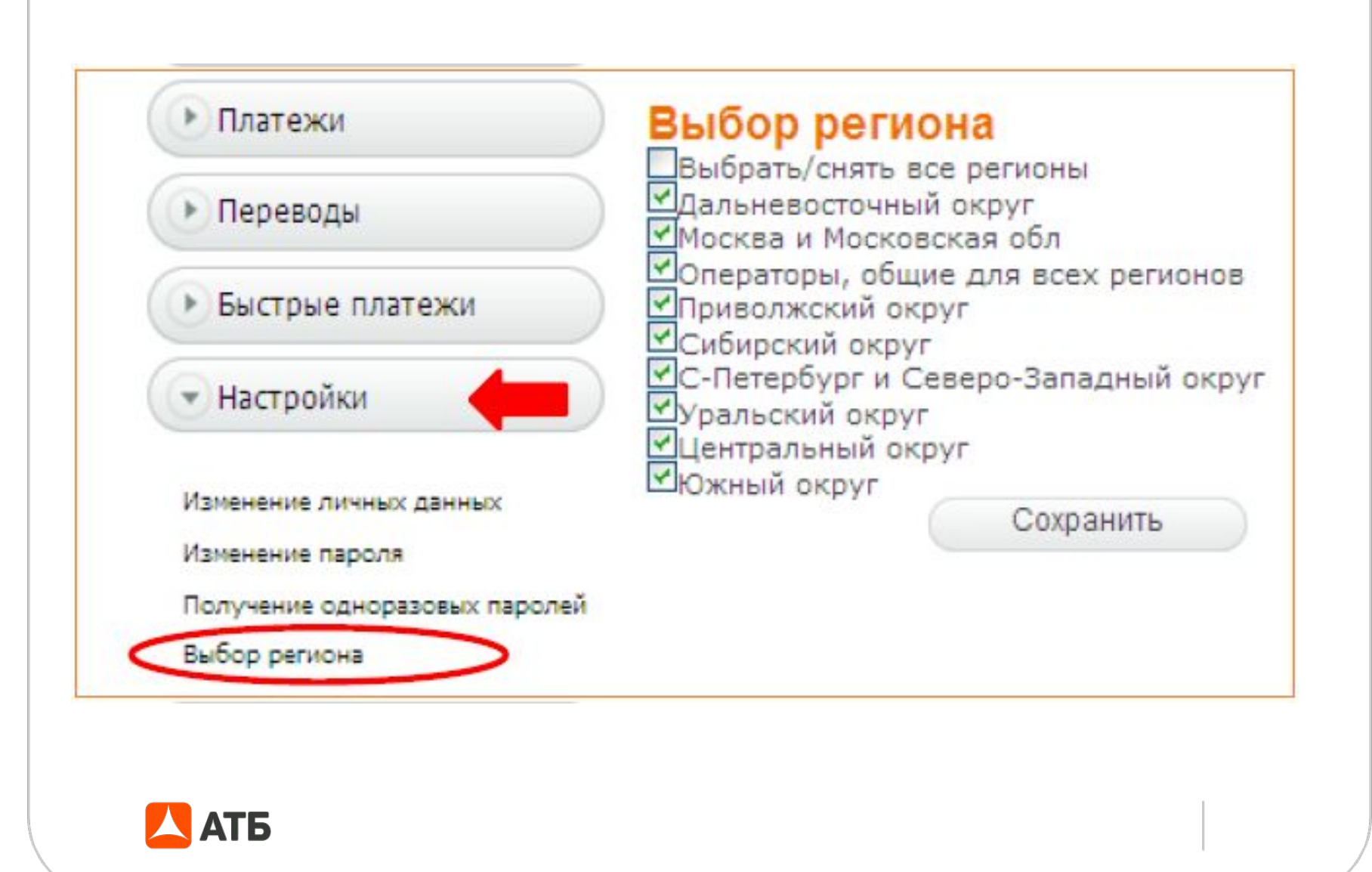

#### **В справке отражена информация с сайта АТБ (ПАО)**  wwwww.www.atbwww.atb.www.atb.su Азиатско-<br>Тихоокеанский АТБ  $AT5$ 8-800-100-1-321  $Q$ • Мои средства **СВОБОДА** ▶ Блокировка карты ▶ История операций • Платежи Мы предлагаем несколько вариантов дистанционного банковского обслуживания: • Переводы 回  $\mathbf{g}$  $\bigoplus$ **HUTCHUCT.CALIN** SMS-CEPBMC • Быстрые платежи зрый позволит вам осуществлять уда<br>ие круглосуточно и 7 дней в неделю. • Настройки • Новости • Справка Помошь Правила Тарифы 8-800-100-1-321 О банке +7 (4162) 222-333 Безопасность omol ogne .<br>1970), Ampease nimers,<br>Instruments: vs. American. 225 1 3 8 9 125009, г. Москва, Вознаслиский<br>пер., II/I Тон/фисс + 1(495)1988-30-47<br>Лицаксин L@ РФ 1810 App Store ▶ Выход **АТБ**

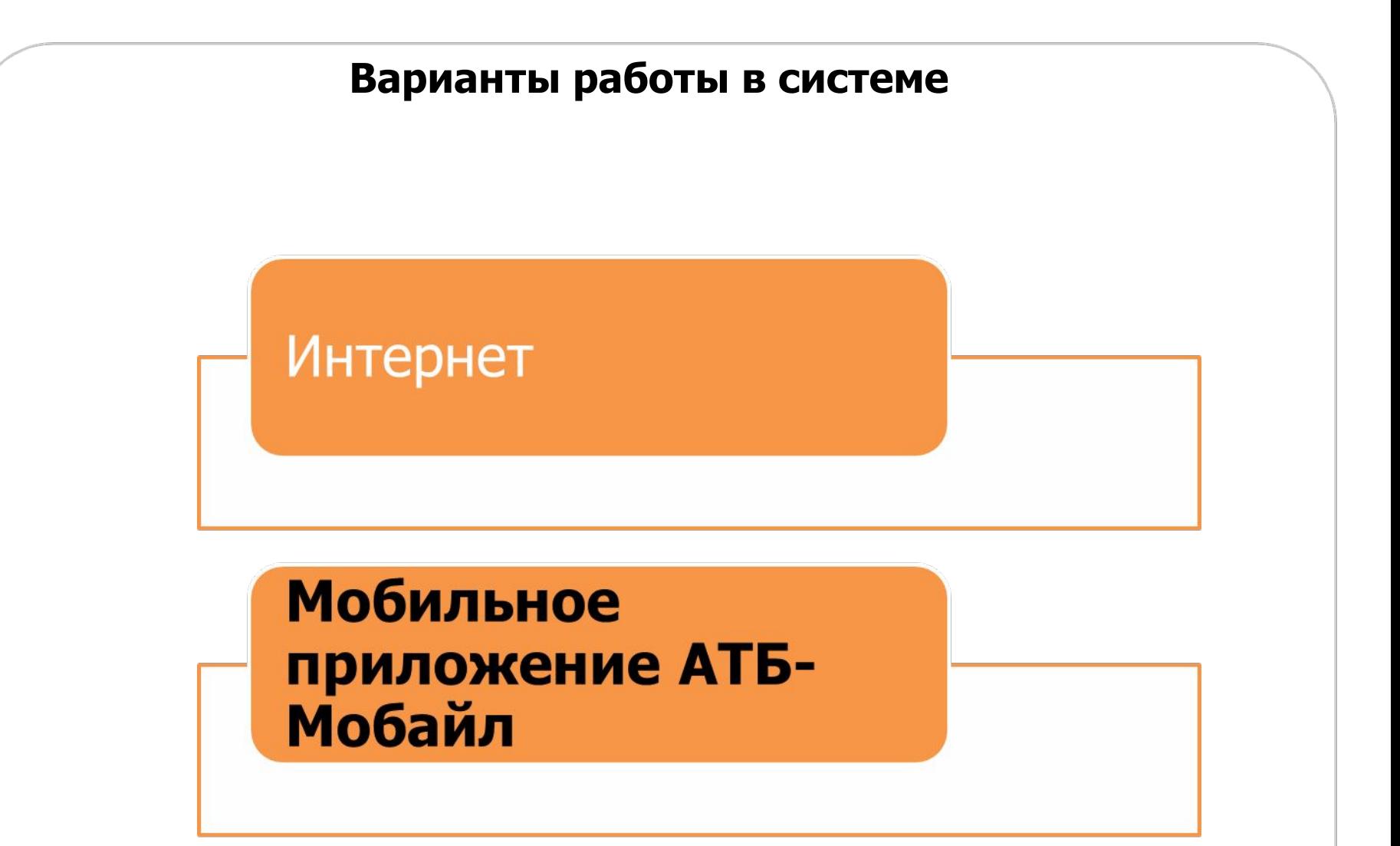

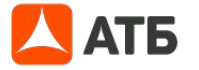

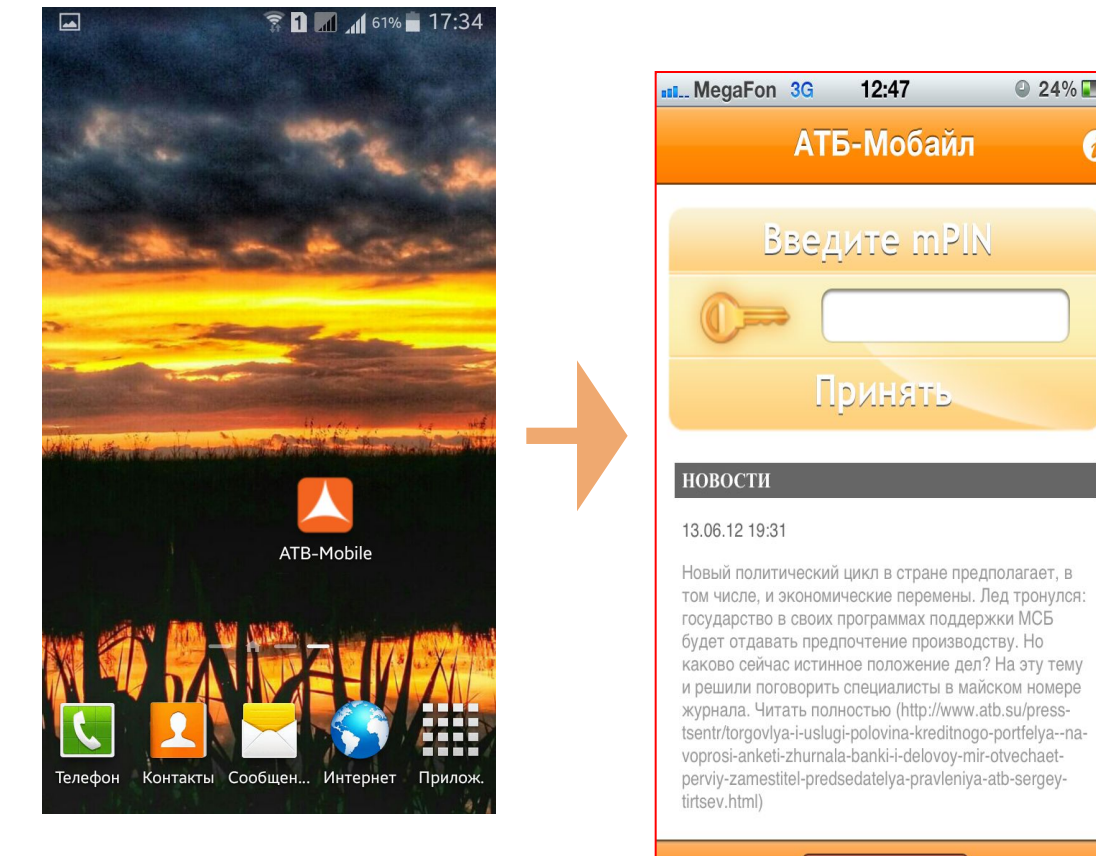

8 (800) 100-13-21

#### **Вход в систему. Основное меню приложения**

Для входа в приложение необходимо использовать mPIN\*, полученный Вами при регистрации приложения.

mPIN\* необходим для входа в мобильное приложение и для подтверждения операций в системе «АТБ-Мобайл».

\* После успешной регистрации на дисплее аппарата вам был предоставлен mPIN, который используется при входе в платежное приложение, а также при подтверждении операций, совершаемых в платежном приложении. В дальнейшем поменять mPIN возможно в приложении АТБ-Мобайл в разделе «Настройки», выбрав ATB NOMERALE THE MATHEM WAS MELTON MATHEMS.

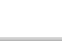

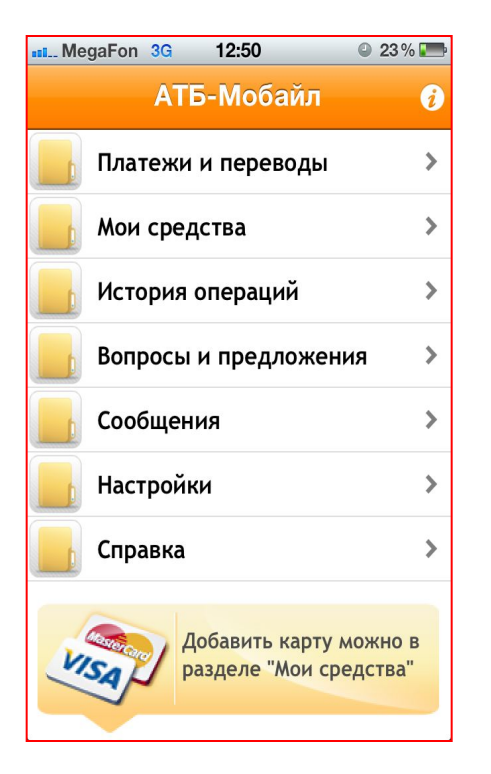

АТБ

Разделы по своим названиям и функциям, идентичны соответствующим разделам «АТБ-Онлайн». Алгоритм проведения платежных операций, также, аналогичен.

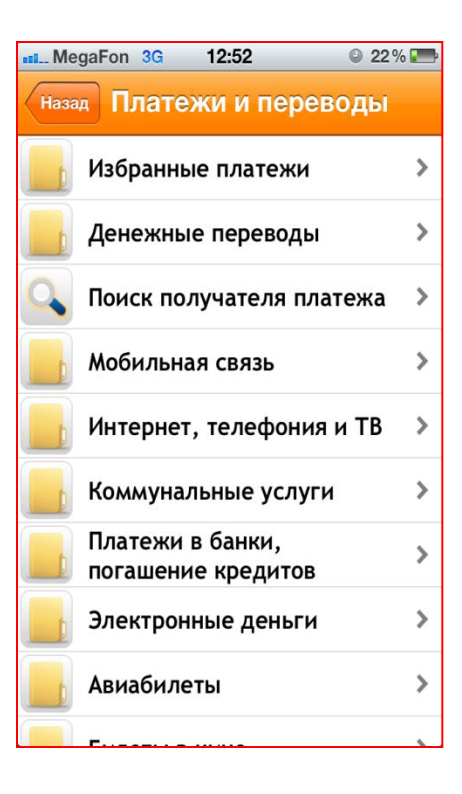

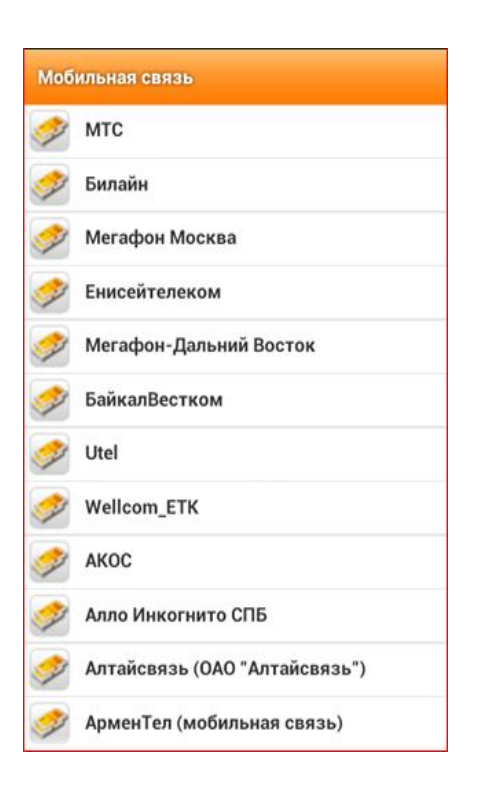

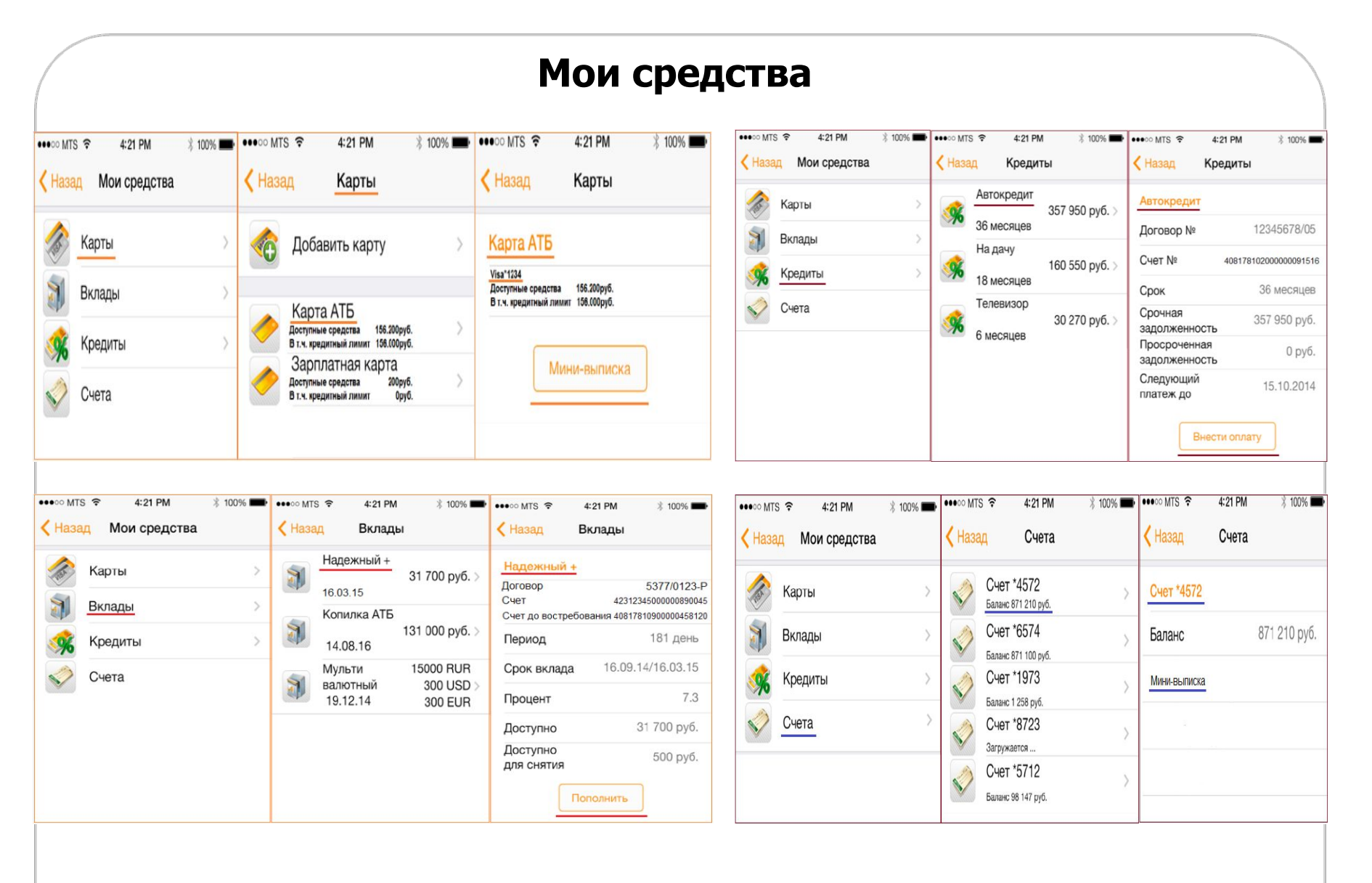

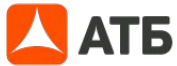

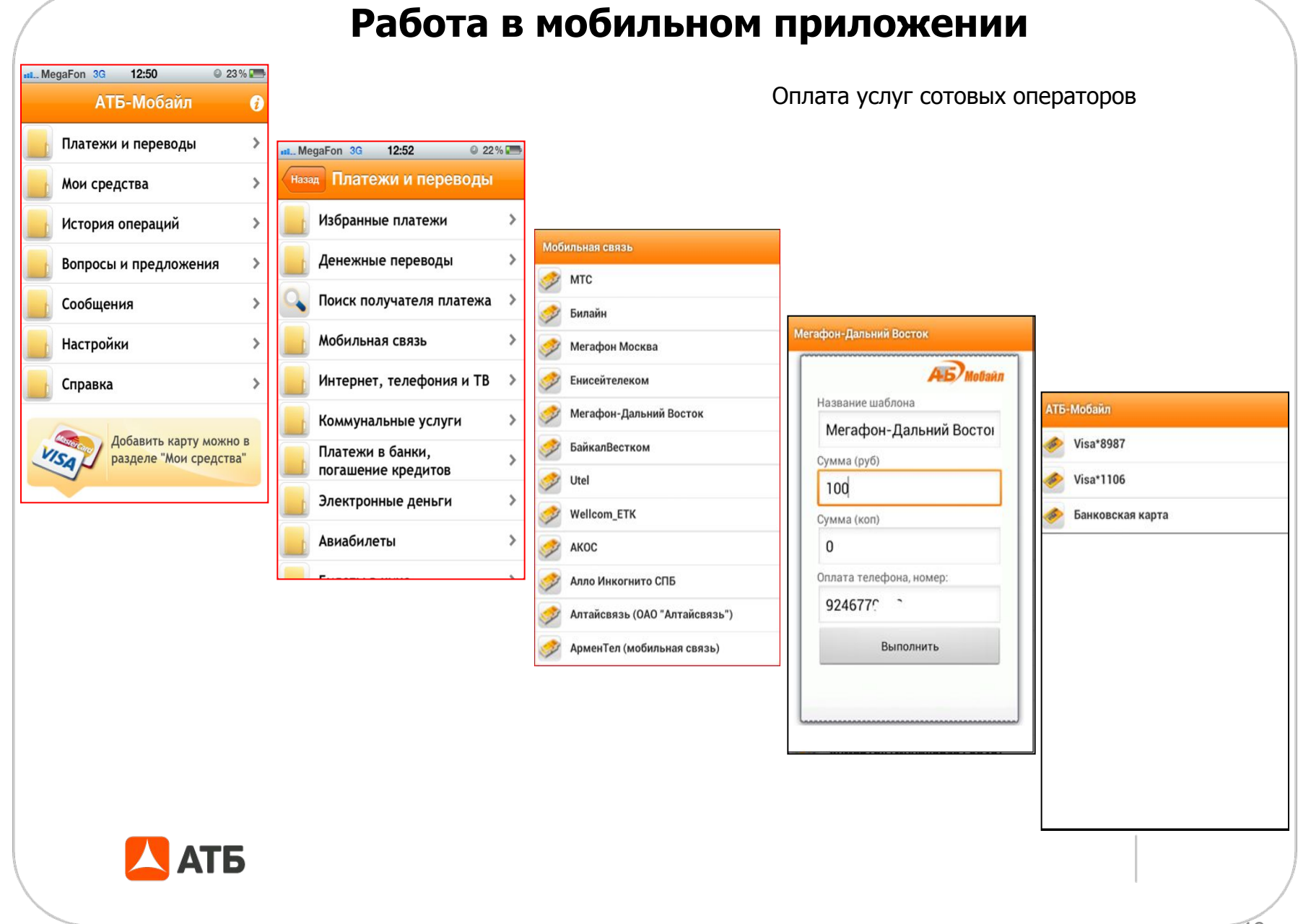

#### **АТБ-Мобайл**

Введите CVV (три цифры, указанные на полосе для подписи после номера карты):

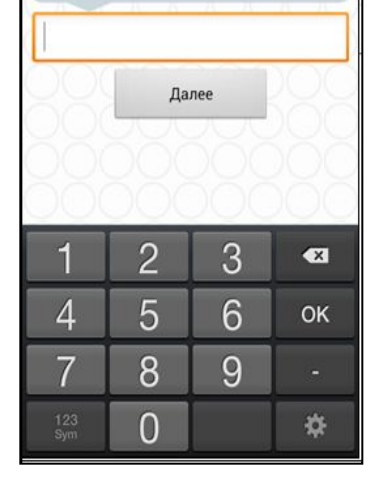

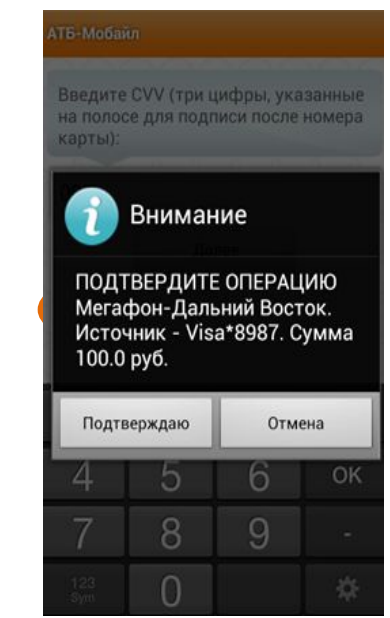

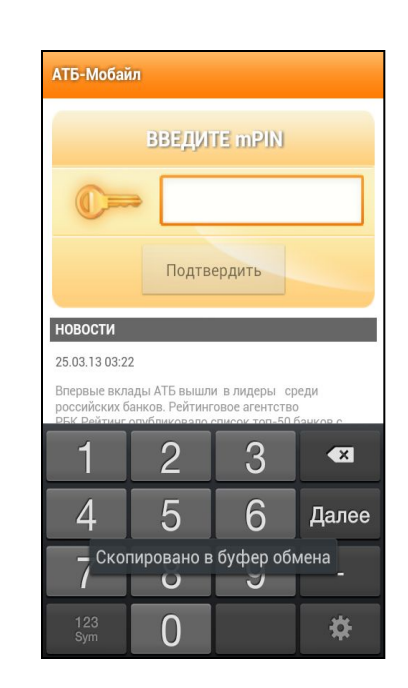

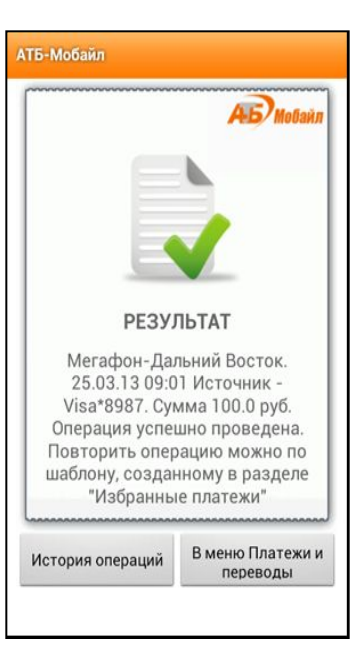

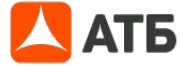

#### Оплата услуг сотовых операторов

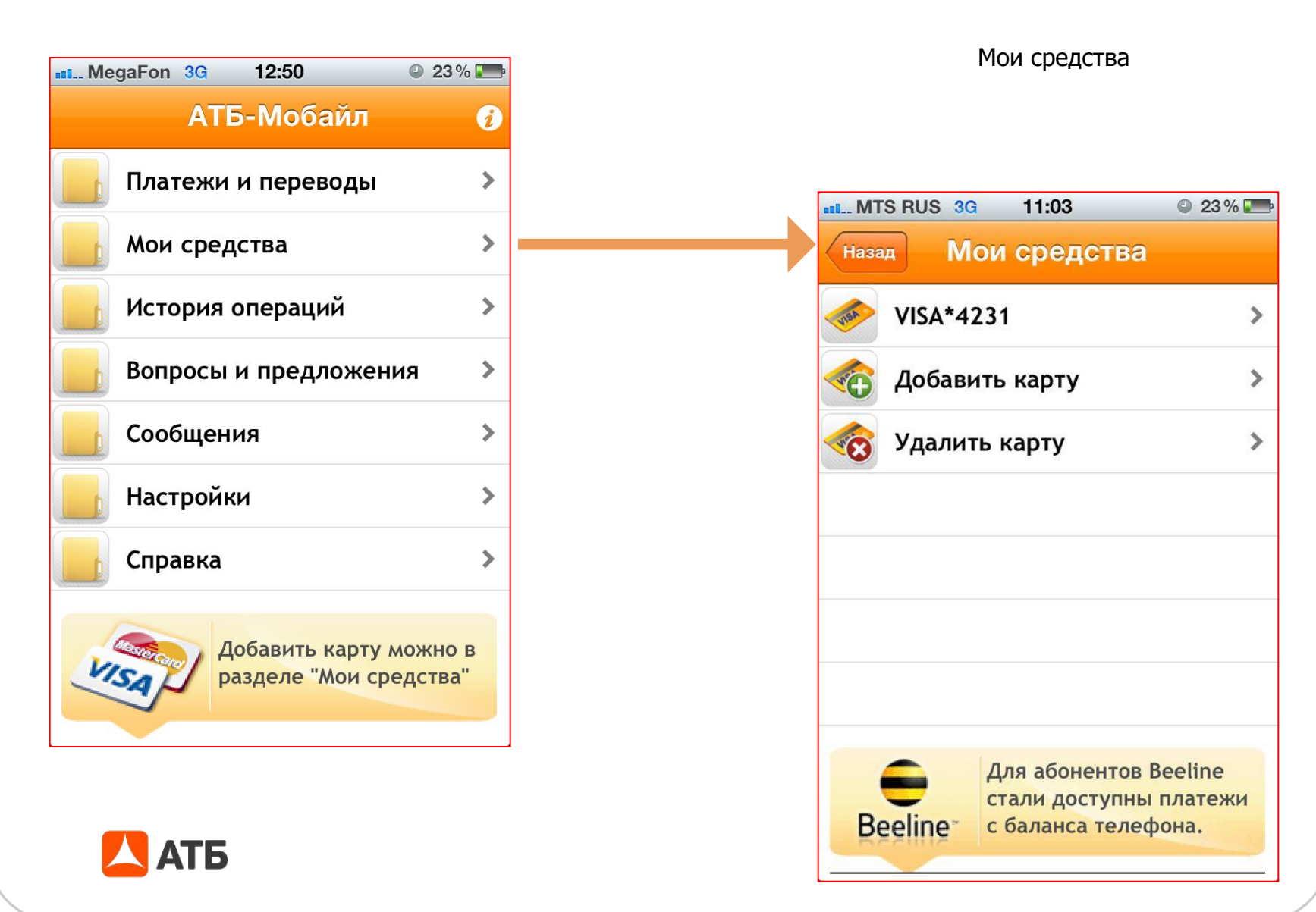

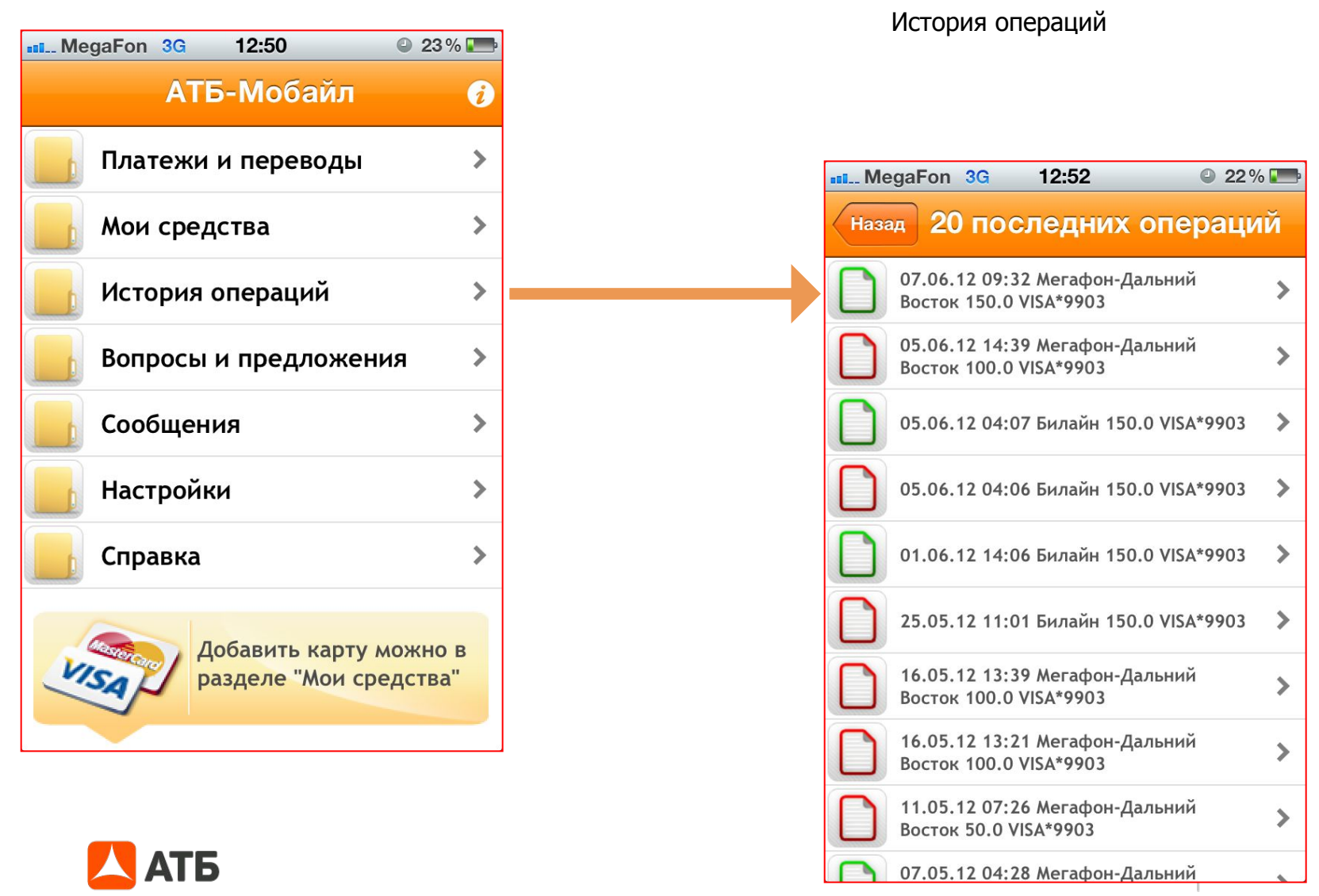

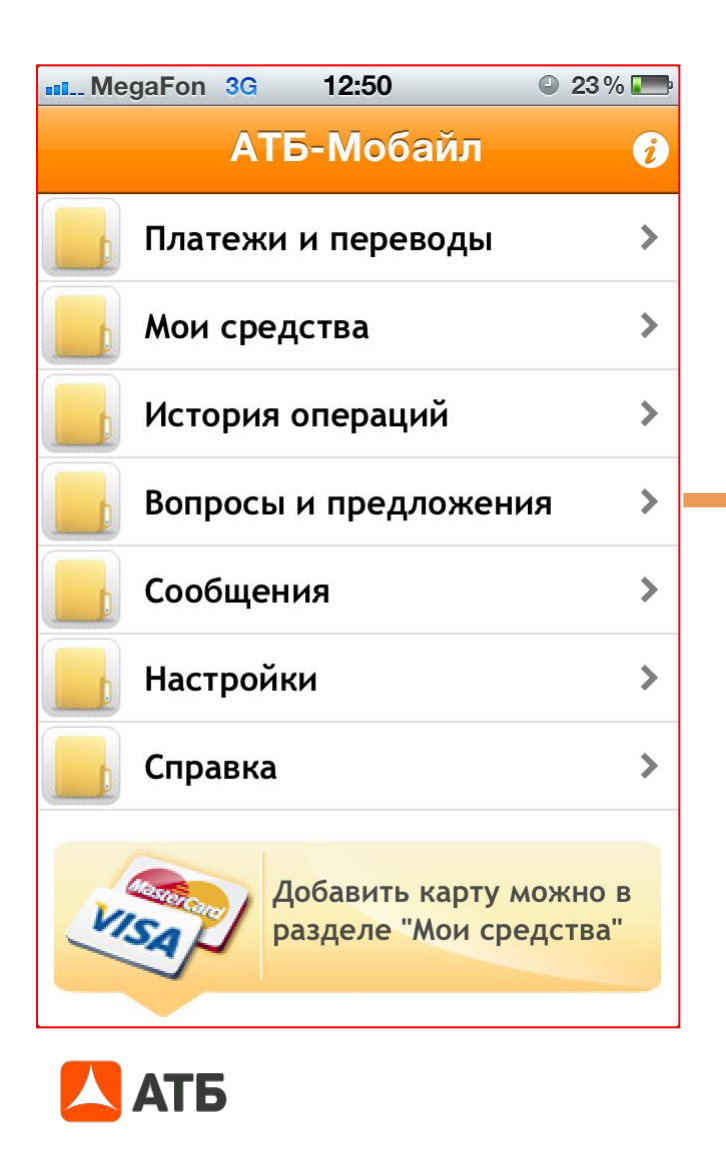

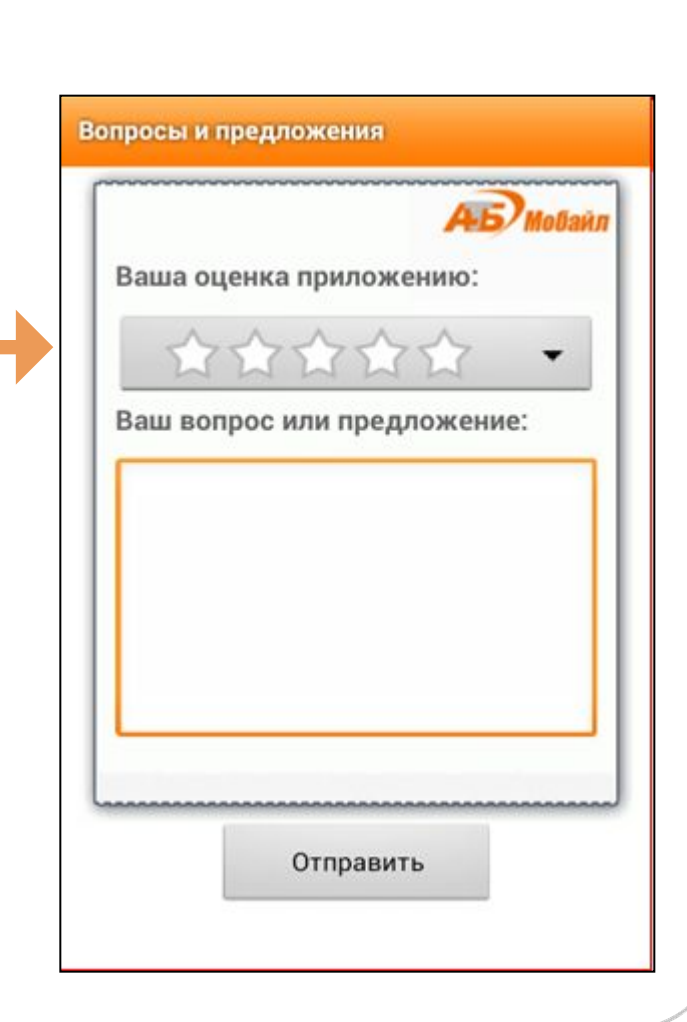

Вопросы и предложения

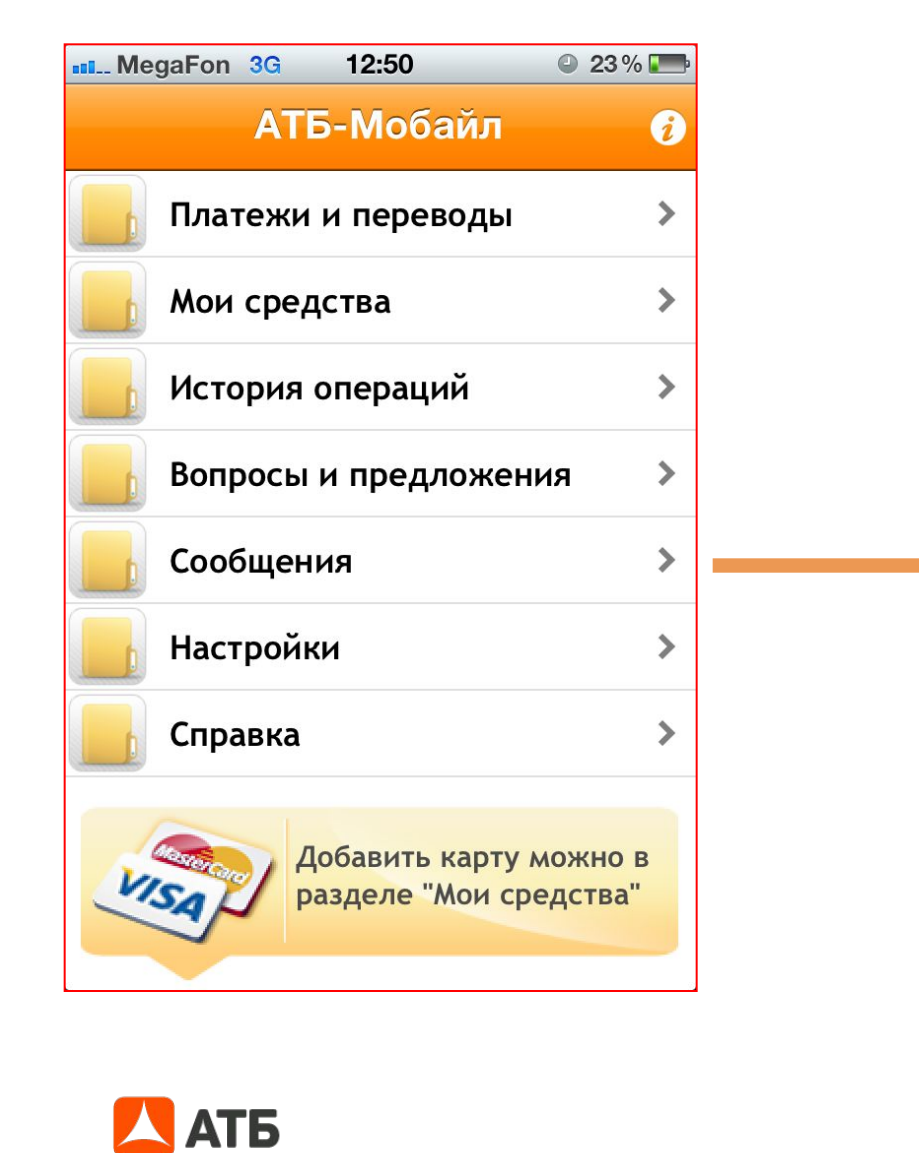

Сообщение можно отправить другому пользователю АТБ-Мобайл совершенно бесплатно.

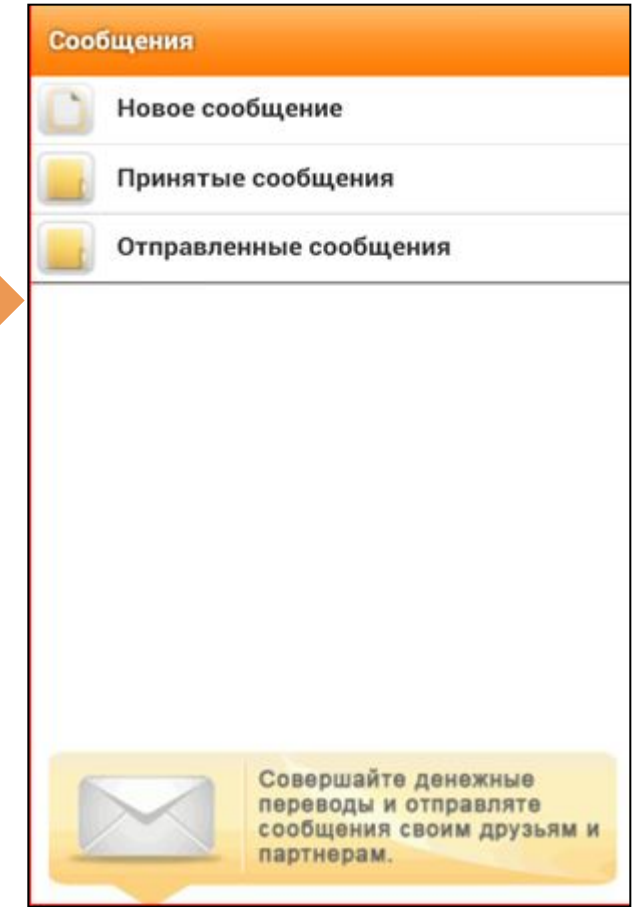

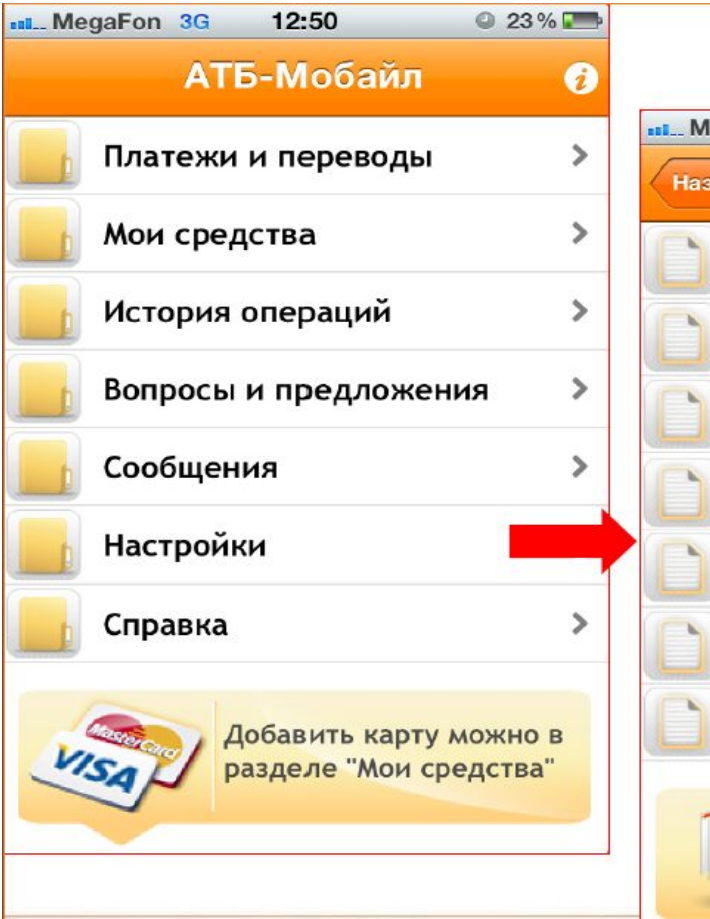

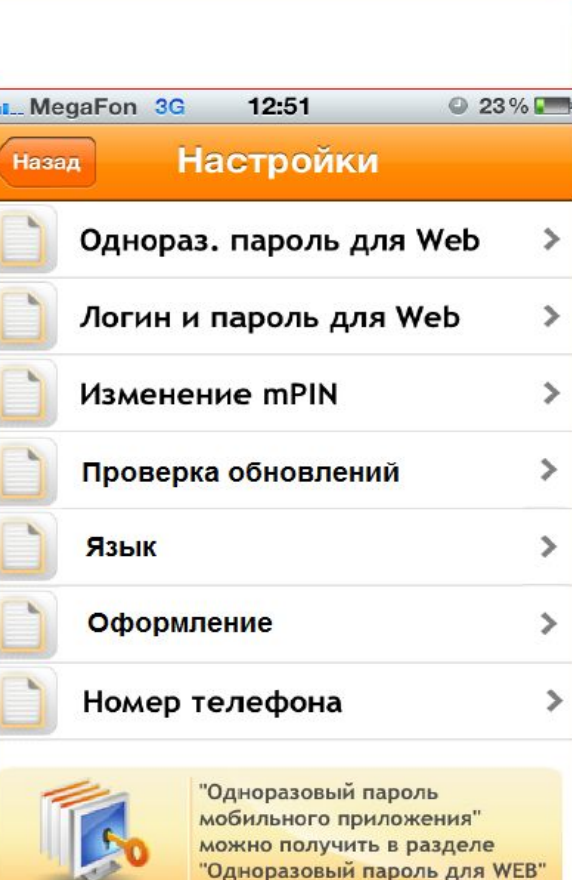

\* «Одноразовый пароль для Web» - получить одноразовый пароль для подтверждения платежа в «АТБ-Онлайн» \* «Логин и пароль для Web» - формируются новые данные \* «Изменение mPin» – возможность изменить на удобный для себя \* «Проверка обновлений» проверить последнюю версию мобильного приложения \* «Язык» - возможность выбрать \* «Оформление» возможность выбрать \* «Номер телефона» поменять номер телефона, если меняется SIM-карта

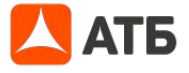

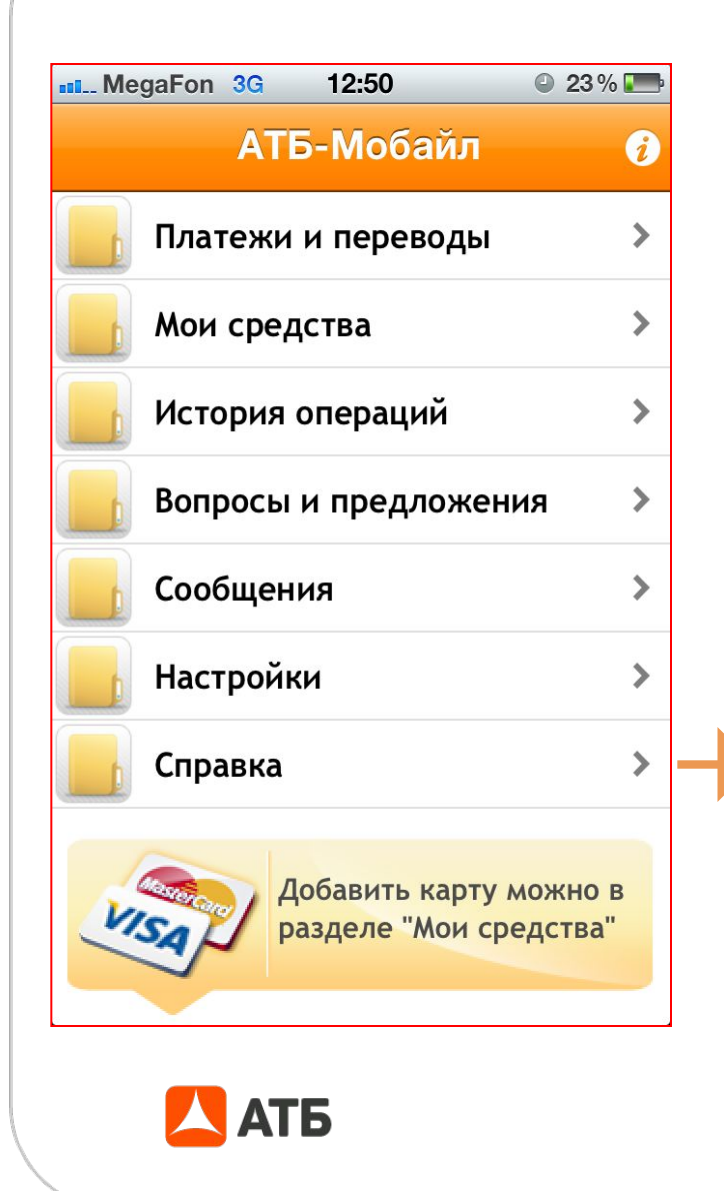

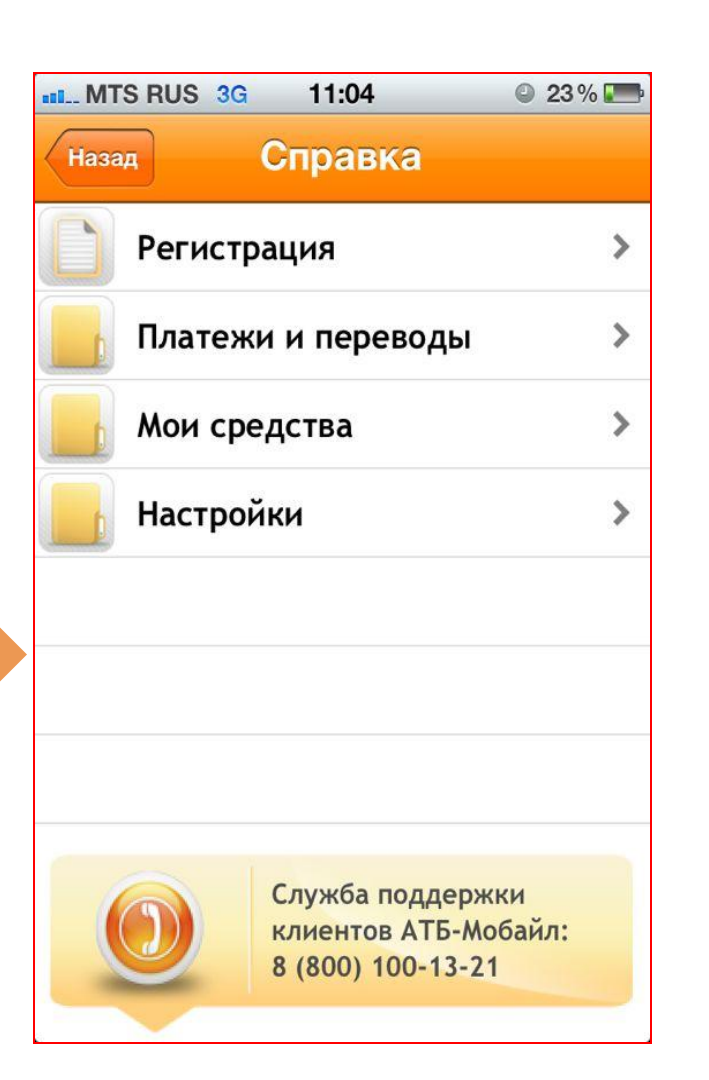

В справке Вы можете найти ответы на вопросы, возникающие при работе в приложении АТБ-Мобайл.

#### **Геолокация**

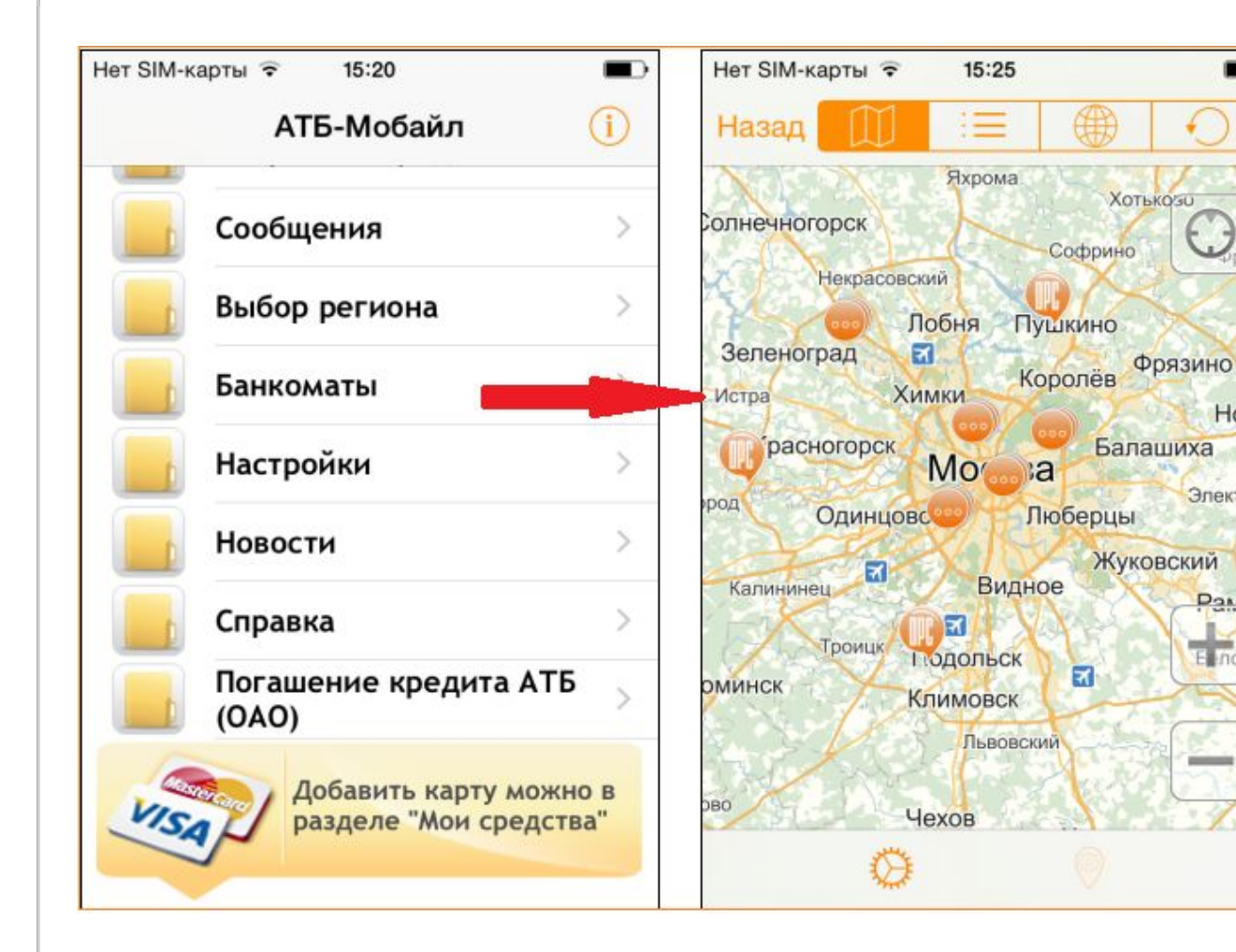

В системе «АТБ-Мобайл» реализован функционал геолокации по точкам обслуживания Банка.

 $\blacksquare$ 

**Yep** 

**Ногин** 

Электроу

Рамено

Eunocaë

## **Тарифы**

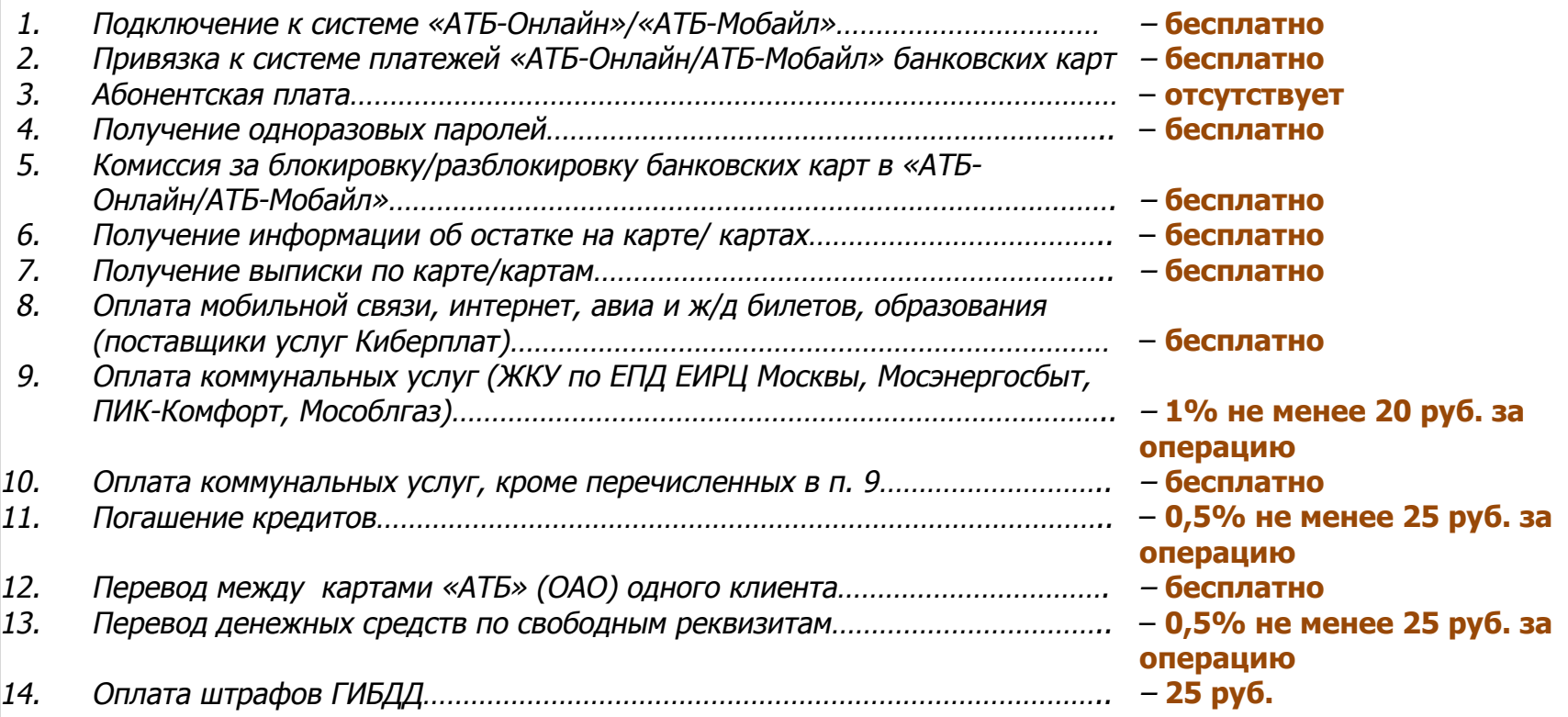

#### С нами удобно и выгодно!

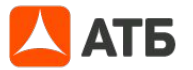

Есть вопросы? Забыли пароль?

Звоните в круглосуточную Службу поддержки клиентов по телефонам:

**8-800-100-1-321 (звонок по России бесплатно)**

**+7 - 4162 - 222 - 333 (для звонков из-за рубежа)**

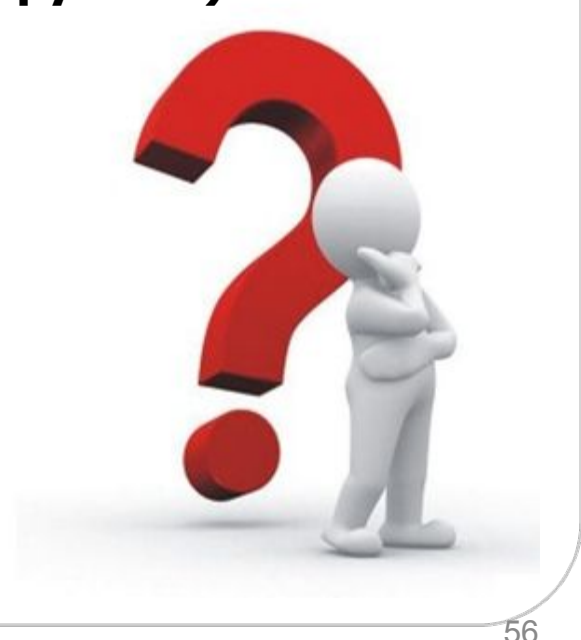

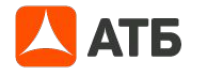

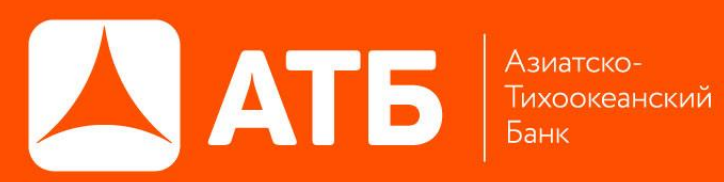

# **СПАСИБО ЗА ВНИМАНИЕ!**

«Азиатско-Тихоокеанский Банк» (ПАО) г. Благовещенск, ул. Амурская, д. 225 Амурская область, Россия, 675000 тел. +7 (4162) 220-402, 220-406 факс +7 (4162) 220-400 эл. почта atb@atb.su www.atb.su